# <span id="page-0-0"></span>**Manuale di servizio di Dell™ Inspiron™ 1120**

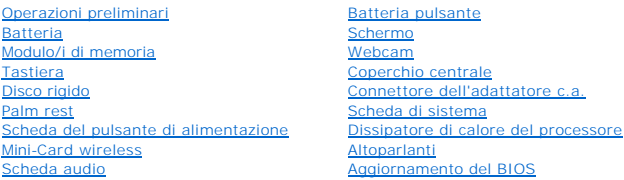

# **Messaggi di N.B., Attenzione e Avvertenza**

**NOTA:** Un N.B. indica informazioni importanti che contribuiscono a migliorare l'utilizzo del computer.

**ATTENZIONE: Un messaggio di ATTENZIONE indica un danno potenziale all'hardware o perdita di dati e spiega come evitare il problema.** 

AVVERTENZA: Un messaggio di AVVERTENZA indica un rischio di danni materiali, lesioni personali o morte.

# **Le informazioni contenute nel presente documento sono soggette a modifiche senza preavviso. © 2010 Dell Inc. Tutti i diritti riservati.**

È severamente vietata la riproduzione, con qualsiasi strumento, senza l'autorizzazione scritta di Dell Inc.

Marchi commerciali utilizzati in questo documento: *Dell,* il logo *DELL, Inspiron* sono marchi commerciali di Dell Inc.; *Windows,* il logo del pulsante Start di *Windows* sono marchi<br>commerciali o marchi registrati di Mi

Altri marchi e nomi commerciali possono essere utilizzati in questo documento sia in riferimento ale arbendicano il marchio e i nomi che ai prodotti stessi. Dell Inc.<br>nega qualsiasi partecipazione di proprietà relativa a m

Luglio 2010 Rev. A00

Modello normativo: serie P07T Tipo normativo: P07T002

## <span id="page-1-0"></span> **Connettore dell'adattatore c.a. Manuale di servizio di Dell™ Inspiron™ 1120**

- [Rimozione del connettore dell'adattatore c.a.](#page-1-1)
- Ricollocamento del connettore dell'adattatore
- AVVERTENZA: Prima di effettuare interventi sui componenti interni, leggere le informazioni sulla sicurezza fornite assieme al computer. Per<br>ulteriori informazioni sulle procedure di sicurezza ottimali, consultare l'home pa **www.dell.com/regulatory\_compliance.**
- ATTENZIONE: Solo un tecnico di assistenza qualificato dovrebbe eseguire le riparazioni del computer. I danni causati da manutenzione non<br>**autorizzata da Dell™ non sono coperti dalla garanzia.**
- ATTENZIONE: **Per evitare scariche elettrostatiche, scaricare a terra l'elettricità statica del corpo utilizzando una fascetta da polso per la messa a<br>terra o toccando periodicamente una superficie metallica non verniciata**
- **ATTENZIONE: Per evitare danni alla scheda di sistema, rimuovere la batteria principale (consultare [Rimozione della pila\)](file:///C:/data/systems/insM101z/it/sm/battery.htm#wp1185372) prima di intervenire sui componenti interni del computer.**

# <span id="page-1-1"></span>**Rimozione del connettore dell'adattatore c.a.**

- 1. Seguire le istruzioni in [Operazioni preliminari.](file:///C:/data/systems/insM101z/it/sm/before.htm#wp1438061)
- 2. Rimuovere la batteria (vedere [Rimozione della pila](file:///C:/data/systems/insM101z/it/sm/battery.htm#wp1185372)).
- 3. Rimuovere la tastiera (consultare [Rimozione della tastiera](file:///C:/data/systems/insM101z/it/sm/keyboard.htm#wp1188497)).
- 4. Seguire le istruzioni dal [punto 4](file:///C:/data/systems/insM101z/it/sm/hdd.htm#wp1200224) al [punto 6](file:///C:/data/systems/insM101z/it/sm/hdd.htm#wp1200849) in [Rimozione del disco rigido](file:///C:/data/systems/insM101z/it/sm/hdd.htm#wp1184863).
- 5. Rimuovere il palm rest (consultare [Rimozione del palm rest](file:///C:/data/systems/insM101z/it/sm/palmrest.htm#wp1051070)).
- 6. Rimuovere il gruppo schermo (consultare [Rimozione del gruppo dello schermo\)](file:///C:/data/systems/insM101z/it/sm/display.htm#wp1214210).
- 7. Rimuovere il coperchio centrale (consultare [Rimozione del coperchio centrale](file:///C:/data/systems/insM101z/it/sm/hingecvr.htm#wp1188834)).
- 8. Rimuovere la scheda audio (consultare [Rimozione della scheda audio](file:///C:/data/systems/insM101z/it/sm/audio_bo.htm#wp1193867)).
- 9. Sollevare e rimuovere il fermaglio dalla base del computer come illustrato nell'immagine.

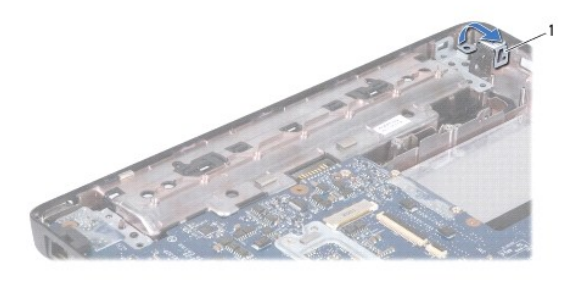

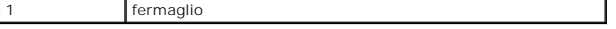

- 10. Scollegare il cavo del connettore dell'adattatore c.a. dal connettore sulla scheda di sistema.
- 11. Prendere nota dell'instradamento dei cavi e rimuovere con attenzione il cavo del connettore dell'adattatore c.a. dalle guide di instradamento.
- 12. Sollevare il connettore del cavo dell'adattatore c.a. dalla base del computer.

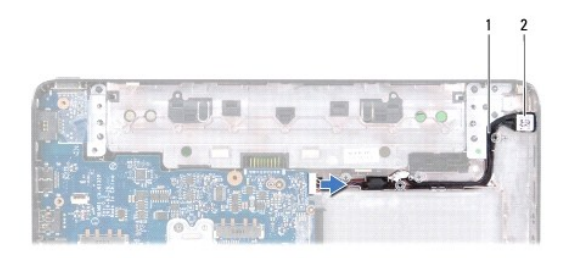

1 cavo del connettore dell'adattatore c.a. 2 connettore dell'adattatore c.a.

# <span id="page-2-0"></span>**Ricollocamento del connettore dell'adattatore c.a.**

- 1. Seguire le istruzioni in [Operazioni preliminari.](file:///C:/data/systems/insM101z/it/sm/before.htm#wp1438061)
- 2. Instradare il cavo dell'adattatore c.a. e collocare il connettore del cavo dell'adattatore c.a. sulla base del computer.
- 3. Collegare il cavo del connettore dell'adattatore c.a. al connettore sulla scheda di sistema.
- 4. Ricollocare il fermaglio che fissa il connettore dell'adattatore c.a. alla base del computer.
- 5. Rimontare la scheda audio (consultare [Rimontaggio della scheda audio\)](file:///C:/data/systems/insM101z/it/sm/audio_bo.htm#wp1185318).
- 6. Ricollocare il coperchio centrale (consultare [Riposizionamento del coperchio centrale\)](file:///C:/data/systems/insM101z/it/sm/hingecvr.htm#wp1189306).
- 7. Rimontare il gruppo dello schermo (vedere [Rimontaggio del gruppo dello schermo\)](file:///C:/data/systems/insM101z/it/sm/display.htm#wp1203403).
- 8. Riposizionare il palm rest (consultare [Ricollocamento del palm rest\)](file:///C:/data/systems/insM101z/it/sm/palmrest.htm#wp1051265).
- 9. Seguire le istruzioni dal [punto 5](file:///C:/data/systems/insM101z/it/sm/hdd.htm#wp1204310) al [punto 7](file:///C:/data/systems/insM101z/it/sm/hdd.htm#wp1204182) in [Ricollocamento del disco rigido](file:///C:/data/systems/insM101z/it/sm/hdd.htm#wp1207487).
- 10. Riposizionare la tastiera (consultare [Sostituzione della tastiera\)](file:///C:/data/systems/insM101z/it/sm/keyboard.htm#wp1196914).
- 11. Ricollocare la batteria (vedere [Sostituzione della batteria](file:///C:/data/systems/insM101z/it/sm/battery.htm#wp1185330)).
- ATTENZIONE: Prima di accendere il computer, riposizionare tutte le viti e accertarsi che non rimangano viti sparse all'interno del computer. In<br>caso contrario, si potrebbero causare danni al computer.

- <span id="page-3-0"></span> **Scheda audio Manuale di servizio di Dell™ Inspiron™ 1120**
- 
- [Rimozione della scheda audio](#page-3-1)  **Rimontaggio della scheda audio**
- AVVERTENZA: Prima di effettuare interventi sui componenti interni, leggere le informazioni sulla sicurezza fornite assieme al computer. Per<br>ulteriori informazioni sulle procedure di sicurezza ottimali, consultare l'home pa
- ATTENZIONE: Solo un tecnico di assistenza qualificato dovrebbe eseguire le riparazioni del computer. I danni causati da manutenzione non<br>**autorizzata da Dell™ non sono coperti dalla garanzia.**
- ATTENZIONE: **Per evitare scariche elettrostatiche, scaricare a terra l'elettricità statica del corpo utilizzando una fascetta da polso per la messa a<br>terra o toccando a intervalli regolari una superficie metallica non vern**
- **ATTENZIONE: Per evitare danni alla scheda di sistema, rimuovere la batteria principale (consultare [Rimozione della pila\)](file:///C:/data/systems/insM101z/it/sm/battery.htm#wp1185372) prima di intervenire sui componenti interni del computer.**

# <span id="page-3-1"></span>**Rimozione della scheda audio**

- 1. Seguire le istruzioni in [Operazioni preliminari.](file:///C:/data/systems/insM101z/it/sm/before.htm#wp1438061)
- 2. Rimuovere la batteria (vedere [Rimozione della pila](file:///C:/data/systems/insM101z/it/sm/battery.htm#wp1185372)).
- 3. Rimuovere la tastiera (consultare [Rimozione della tastiera](file:///C:/data/systems/insM101z/it/sm/keyboard.htm#wp1188497))
- 4. Seguire le istruzioni dal [punto 4](file:///C:/data/systems/insM101z/it/sm/hdd.htm#wp1200224) al [punto 6](file:///C:/data/systems/insM101z/it/sm/hdd.htm#wp1200849) in [Rimozione del disco rigido](file:///C:/data/systems/insM101z/it/sm/hdd.htm#wp1184863).
- 5. Rimuovere il palm rest (consultare [Rimozione del palm rest](file:///C:/data/systems/insM101z/it/sm/palmrest.htm#wp1051070)).
- 6. Scollegare i cavi dell'antenna Mini-Card dalle Mini-Card.
- 7. Scollegare i cavi audio e dell'altoparlante dai relativi connettori presenti sulla scheda audio.
- 8. Rimuovere le tre viti di fissaggio che fissano la scheda audio alla base del computer.
- 9. Sollevare ed estrarre la scheda audio dalla base del computer.

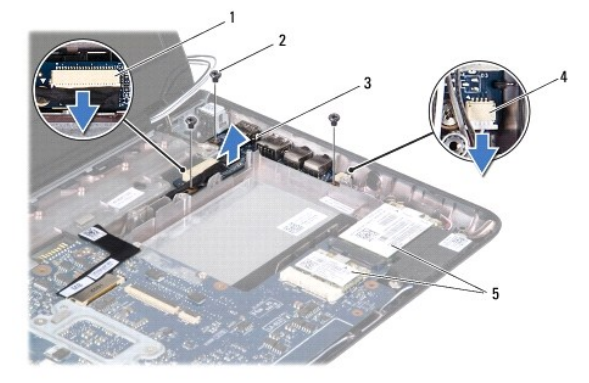

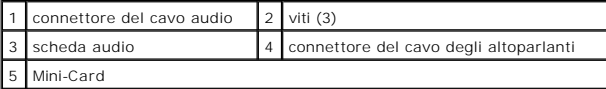

# <span id="page-3-2"></span>**Rimontaggio della scheda audio**

- 1. Seguire le istruzioni in [Operazioni preliminari.](file:///C:/data/systems/insM101z/it/sm/before.htm#wp1438061)
- 2. Allineare i connettori sulla scheda audio agli slot sulla base del computer.
- 3. Ricollocare le tre viti che fissano la scheda audio alla base del computer.
- 4. Collegare il cavo audio e il cavo dell'altoparlante ai rispettivi connettori presenti sulla scheda audio.
- 5. Collegare i cavi dell'antenna Mini-Card alla/e Mini-Card.
- 6. Riposizionare il palm rest (consultare [Ricollocamento del palm rest\)](file:///C:/data/systems/insM101z/it/sm/palmrest.htm#wp1051265).
- 7. Seguire le istruzioni dal [punto 5](file:///C:/data/systems/insM101z/it/sm/hdd.htm#wp1204310) al [punto 7](file:///C:/data/systems/insM101z/it/sm/hdd.htm#wp1204182) in [Ricollocamento del disco rigido](file:///C:/data/systems/insM101z/it/sm/hdd.htm#wp1207487).
- 8. Riposizionare la tastiera (consultare [Sostituzione della tastiera\)](file:///C:/data/systems/insM101z/it/sm/keyboard.htm#wp1196914).
- 9. Ricollocare la batteria (vedere [Sostituzione della batteria](file:///C:/data/systems/insM101z/it/sm/battery.htm#wp1185330)).

<span id="page-5-0"></span> **Batteria** 

**Manuale di servizio di Dell™ Inspiron™ 1120** 

- [Rimozione della pila](#page-5-1)
- Sostituzione della batte
- $\triangle$ AVVERTENZA: Prima di effettuare interventi sui componenti interni, leggere le informazioni sulla sicurezza fornite assieme al computer. Per<br>ulteriori informazioni sulle procedure di sicurezza ottimali, consultare l'home pa
- ATTENZIONE: Solo un tecnico di assistenza qualificato dovrebbe eseguire le riparazioni del computer. I danni causati da manutenzione non<br>**autorizzata da Dell™ non sono coperti dalla garanzia.**
- ATTENZIONE: **Per evitare scariche elettrostatiche, scaricare a terra l'elettricità statica del corpo utilizzando una fascetta da polso per la messa a<br>terra o toccando periodicamente una superficie metallica non verniciata**
- **ATTENZIONE: Per evitare di danneggiare il computer, utilizzare soltanto la batteria progettata per questo specifico computer della Dell. Non utilizzare batterie progettate per altri computer Dell.**

# <span id="page-5-1"></span>**Rimozione della pila**

- 1. Seguire le istruzioni in [Operazioni preliminari.](file:///C:/data/systems/insM101z/it/sm/before.htm#wp1438061)
- 2. Spegnere il computer (vedere [Spegnimento del computer](file:///C:/data/systems/insM101z/it/sm/before.htm#wp1435089)) e capovolgerlo.
- 3. Far scorrere le chiusure a scatto della batteria nella posizione di sblocco.
- 4. Estrarre la batteria dall'alloggiamento.

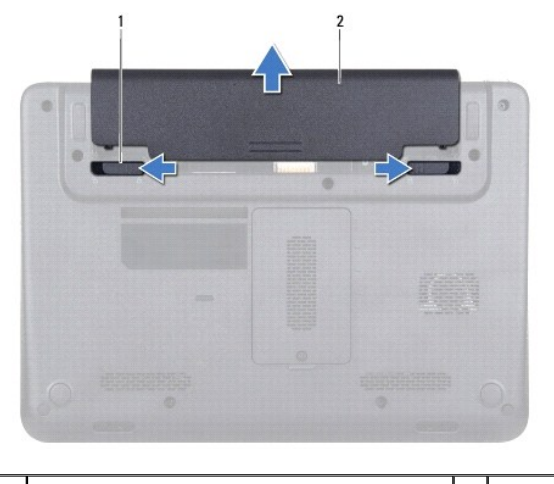

chiusure a scatto della batteria (2) 2 batteria

# <span id="page-5-2"></span>**Sostituzione della batteria**

**ATTENZIONE: Per evitare di danneggiare il computer, utilizzare soltanto la batteria progettata per questo specifico computer di Dell.** 

- 1. Seguire le istruzioni in [Operazioni preliminari.](file:///C:/data/systems/insM101z/it/sm/before.htm#wp1438061)
- 2. Inserire la batteria nell'alloggiamento fino a quando scatta in posizione.

## <span id="page-6-0"></span> **Operazioni preliminari Manuale di servizio di Dell™ Inspiron™ 1120**

- **Strumenti consigliati**
- Spegnimento del com
- [Prima di intervenire sui componenti interni del computer](#page-6-3)

Il presente manuale fornisce istruzioni per rimuovere e installare componenti nel computer. Salvo altresì indicato, ogni procedura presume che esistano le seguenti condizioni:

- 1 Sono state eseguite le procedure descritte in [Spegnimento del computer](#page-6-2) e [Prima di intervenire sui componenti interni del computer.](#page-6-3)
- l Siano state lette le informazioni sulla sicurezza fornite con il computer.
- l Un componente può essere sostituito o, se è stato acquistato separatamente, può essere installato eseguendo la procedura di rimozione in ordine inverso.

# <span id="page-6-1"></span>**Strumenti consigliati**

Le procedure in questo documento possono richiedere gli strumenti seguenti:

- l Giravite a croce
- l Cacciavite a lama piatta piccolo
- l Graffietto in plastica
- l Programma eseguibile di aggiornamento del BIOS, disponibile all'indirizzo **support.dell.com**

# <span id="page-6-2"></span>**Spegnimento del computer**

**ATTENZIONE: Per evitare la perdita di dati, salvare e chiudere i file aperti e uscire dai programmi in esecuzione prima di spegnere il computer.** 

- 1. Salvare e chiudere tutti i file aperti e uscire da tutti i programmi in esecuzione.
- 2. Arrestare il sistema operativo:

Fare clic su **Start**  $\bullet$  e quindi fare clic su **Shut Down** (Arresta il sistema).

3. Accertarsi che il computer sia spento. Se il computer non si spegne automaticamente in seguito all'arresto del sistema operativo, tenere premuto il pulsante di accensione fino a quando il computer non si spegne.

# <span id="page-6-3"></span>**Prima di intervenire sui componenti interni del computer**

Utilizzare le seguenti istruzioni di sicurezza per facilitare la protezione del computer da potenziali danni e per contribuire a garantire la sicurezza personale.

- AVVERTENZA: Prima di effettuare interventi sui componenti interni, leggere le informazioni sulla sicurezza fornite assieme al computer. Per<br>ulteriori informazioni sulle procedure di sicurezza ottimali, consultare l'home pa
- **ATTENZIONE: Solo un tecnico di assistenza qualificato dovrebbe eseguire le riparazioni del computer. Danni dovuti a riparazioni non autorizzate da Dell non sono coperte dalla garanzia.**
- ATTENZIONE: Maneggiare con cura componenti e schede. Non toccare i componenti o i contatti sulle schede. Manipolare una scheda dai bordi o<br>dalla staffa metallica di montaggio. Maneggiare i componenti dai bordi, non dai pie
- ATTENZIONE: Per scollegare un cavo, afferrare il connettore o la linguetta di estrazione, non il cavo stesso. Alcuni cavi sono dotati di connettore<br>con linguette di blocco. Per scollegare questo tipo di cavo, fare pression
- **ATTENZIONE: Per evitare di danneggiare il computer, eseguire la seguente procedura prima di cominciare ad intervenire sui componenti interni del computer.**
- 1. Assicurarsi che la superficie di lavoro sia piana e pulita per prevenire eventuali graffi al coperchio del computer.
- 2. Spegnere il computer (consultare [Spegnimento del computer](#page-6-2)) e tutte le periferiche collegate.
- **ATTENZIONE: Per disconnettere un cavo di rete scollegare prima il cavo dal computer, quindi dallo spinotto di rete a muro.**
- 3. Scollegare dal computer eventuali linee telefoniche o cavi di rete.
- 4. Premere ed estrarre eventuali schede installate dal lettore di schede multimediali 7 in 1.
- 5. Scollegare il computer e tutte le periferiche collegate dalle rispettive prese elettriche.
- 6. Scollegare dal computer tutti i dispositivi collegati.
- **ATTENZIONE: Per evitare danni alla scheda di sistema, rimuovere la batteria principale (consultare [Rimozione della pila\)](file:///C:/data/systems/insM101z/it/sm/battery.htm#wp1185372) prima di intervenire sui componenti interni del computer.**
- 7. Rimuovere la batteria (vedere [Rimozione della pila](file:///C:/data/systems/insM101z/it/sm/battery.htm#wp1185372)).
- 8. Capovolgere il computer con la parte superiore rivolta verso l'alto, aprirlo e premere il pulsante di alimentazione per mettere a terra la scheda di sistema.

## <span id="page-8-0"></span> **Aggiornamento del BIOS Manuale di servizio di Dell™ Inspiron™ 1120**

Il BIOS potrebbe richiedere questa operazione quando è disponibile un aggiornamento o quando si sostituisce la scheda di sistema. Per aggiornare il BIOS:

- 1. Accendere il computer.
- 2. Visitare il sito **support.dell.com/support/downloads**.
- 3. Fare clic su **Select Model** (Seleziona modello).
- 4. Individuare il file di aggiornamento del BIOS per il computer:

**NOTA:** Il Codice di servizio del computer si trova su un'etichetta sulla base del computer.

Se si dispone del Codice di servizio del computer:

- a. Fare clic su **Enter a Service Tag** (Immetti un Codice di servizio).
- b. Immettere il Codice di servizio del computer nel campo **Enter a service tag:** (Immetti un Codice di servizio:), fare clic su **Go** (Vai) e proseguire al [punto 5.](#page-8-1)

Se non si dispone del Codice di servizio del computer:

- a. Selezionare il tipo di prodotto nell'elenco **Select Your Product Family** (Seleziona la famiglia di prodotti).
- b. Selezionare la marca del prodotto nell'elenco **Select Your Product Line** (Seleziona la linea del prodotto).
- c. Selezionare il numero di modello del prodotto nell'elenco **Select Your Product Model** (Seleziona il modello del prodotto).

**NOTA:** Se è stato selezionato un modello diverso e si desidera ricominciare, fare clic su **Start Over** (Reimposta) nella parte superiore destra del menu.

- d. Fare clic su **Confirm** (Conferma).
- <span id="page-8-1"></span>5. Verrà visualizzato un elenco di risultati. Fare clic su **BIOS**.
- 6. Fare clic su **Download Now** (Download) per scaricare il file del BIOS più recente. Viene visualizzata la finestra **File Download** (Download del file).
- 7. Fare clic su **Save** (Salva) per salvare il file sul desktop. Il file viene scaricato sul desktop.
- 8. Fare clic su **Close** (Chiudi) quando viene visualizzata la finestra **Download complete** (Download completato). L'icona del file appare sul desktop e ha lo stesso nome del file di aggiornamento del BIOS scaricato.
- 9. Fare doppio clic sull'icona del file sul desktop e seguire le istruzioni visualizzate.

<span id="page-9-0"></span> **Webcam** 

# **Manuale di servizio di Dell™ Inspiron™ 1120**

- [Rimozione della webcam](#page-9-1)
- Sostituzione della webcam
- AVVERTENZA: Prima di effettuare interventi sui componenti interni, leggere le informazioni sulla sicurezza fornite assieme al computer. Per<br>ulteriori informazioni sulle procedure di sicurezza ottimali, consultare l'home pa **www.dell.com/regulatory\_compliance.**
- ATTENZIONE: Solo un tecnico di assistenza qualificato dovrebbe eseguire le riparazioni del computer. I danni causati da manutenzione non<br>**autorizzata da Dell™ non sono coperti dalla garanzia.**
- ATTENZIONE: **Per evitare scariche elettrostatiche, scaricare a terra l'elettricità statica del corpo utilizzando una fascetta da polso per la messa a<br>terra o toccando periodicamente una superficie metallica non verniciata**
- **ATTENZIONE: Per evitare danni alla scheda di sistema, rimuovere la batteria principale (consultare [Rimozione della pila\)](file:///C:/data/systems/insM101z/it/sm/battery.htm#wp1185372) prima di intervenire sui componenti interni del computer.**

# <span id="page-9-1"></span>**Rimozione della webcam**

- 1. Seguire le istruzioni in [Operazioni preliminari.](file:///C:/data/systems/insM101z/it/sm/before.htm#wp1438061)
- 2. Rimuovere la batteria (vedere [Rimozione della pila](file:///C:/data/systems/insM101z/it/sm/battery.htm#wp1185372)).
- 3. Rimuovere la tastiera (consultare [Rimozione della tastiera](file:///C:/data/systems/insM101z/it/sm/keyboard.htm#wp1188497))
- 4. Seguire le istruzioni dal [punto 4](file:///C:/data/systems/insM101z/it/sm/hdd.htm#wp1200224) al [punto 6](file:///C:/data/systems/insM101z/it/sm/hdd.htm#wp1200849) in [Rimozione del disco rigido](file:///C:/data/systems/insM101z/it/sm/hdd.htm#wp1184863).
- 5. Rimuovere il supporto per i polsi (consultare [Rimozione del palm rest\)](file:///C:/data/systems/insM101z/it/sm/palmrest.htm#wp1051070).
- 6. Rimuovere il gruppo schermo (consultare [Rimozione del gruppo dello schermo\)](file:///C:/data/systems/insM101z/it/sm/display.htm#wp1214210).
- 7. Rimuovere il frontalino dello schermo (consultare [Rimozione della cornice dello schermo\)](file:///C:/data/systems/insM101z/it/sm/display.htm#wp1254402).
- 8. Scollegare il cavo della webcam dal connettore sul modulo della webcam.
- 9. Sollevare il modulo della webcam dal coperchio posteriore dello schermo.

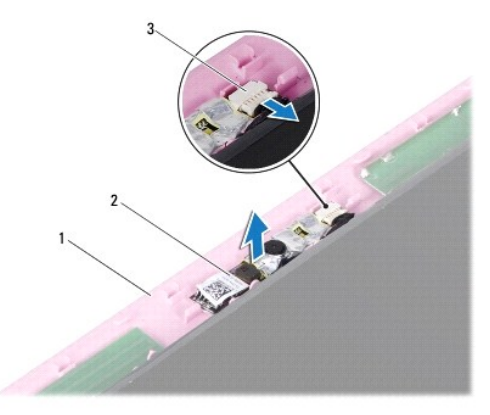

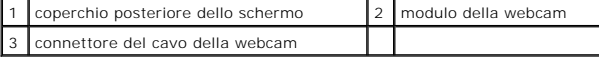

# <span id="page-9-2"></span>**Sostituzione della webcam**

- 1. Seguire le istruzioni in [Operazioni preliminari.](file:///C:/data/systems/insM101z/it/sm/before.htm#wp1438061)
- 2. Disporre il modulo della webcam sul coperchio posteriore dello schermo utilizzando i supporti di allineamento.
- 3. Premere verso il basso sul modulo della webcam per fissarlo al coperchio posteriore dello schermo.
- 4. Collegare il cavo della webcam al connettore sul modulo della webcam.
- 5. Riposizionare il frontalino dello schermo (consultare [Riposizionamento del frontalino dello schermo\)](file:///C:/data/systems/insM101z/it/sm/display.htm#wp1254466).
- 6. Rimontare il gruppo dello schermo (vedere [Rimontaggio del gruppo dello schermo\)](file:///C:/data/systems/insM101z/it/sm/display.htm#wp1203403).
- 7. Riposizionare il supporto per i polsi (consultare [Ricollocamento del palm rest](file:///C:/data/systems/insM101z/it/sm/palmrest.htm#wp1051265)).
- 8. Seguire le istruzioni dal [punto 5](file:///C:/data/systems/insM101z/it/sm/hdd.htm#wp1204310) al [punto 7](file:///C:/data/systems/insM101z/it/sm/hdd.htm#wp1204182) in [Ricollocamento del disco rigido](file:///C:/data/systems/insM101z/it/sm/hdd.htm#wp1207487).
- 9. Riposizionare la tastiera (consultare [Sostituzione della tastiera\)](file:///C:/data/systems/insM101z/it/sm/keyboard.htm#wp1196914).
- 10. Ricollocare la batteria (vedere [Sostituzione della batteria](file:///C:/data/systems/insM101z/it/sm/battery.htm#wp1185330)).

## <span id="page-11-0"></span> **Batteria pulsante Manuale di servizio di Dell™ Inspiron™ 1120**

- [Rimozione della batteria pulsante](#page-11-1)
- **O** Sostituzione della batteria pulsante
- AVVERTENZA: Prima di effettuare interventi sui componenti interni, leggere le informazioni sulla sicurezza fornite assieme al computer. Per<br>ulteriori informazioni sulle procedure di sicurezza ottimali, consultare l'home pa **www.dell.com/regulatory\_compliance.**
- ATTENZIONE: Solo un tecnico di assistenza qualificato dovrebbe eseguire le riparazioni del computer. I danni causati da manutenzione non<br>**autorizzata da Dell™ non sono coperti dalla garanzia.**
- ATTENZIONE: **Per evitare scariche elettrostatiche, scaricare a terra l'elettricità statica del corpo utilizzando una fascetta da polso per la messa a<br>terra o toccando periodicamente una superficie metallica non verniciata**
- **ATTENZIONE: Per evitare danni alla scheda di sistema, rimuovere la batteria principale (consultare [Rimozione della pila\)](file:///C:/data/systems/insM101z/it/sm/battery.htm#wp1185372) prima di intervenire sui componenti interni del computer.**

# <span id="page-11-1"></span>**Rimozione della batteria pulsante**

- 1. Seguire le istruzioni in [Operazioni preliminari.](file:///C:/data/systems/insM101z/it/sm/before.htm#wp1438061)
- 2. Rimuovere la batteria (vedere [Rimozione della pila](file:///C:/data/systems/insM101z/it/sm/battery.htm#wp1185372)).
- 3. Rimuovere la tastiera (consultare [Rimozione della tastiera](file:///C:/data/systems/insM101z/it/sm/keyboard.htm#wp1188497)).
- 4. Seguire le istruzioni dal [punto 4](file:///C:/data/systems/insM101z/it/sm/hdd.htm#wp1200224) al [punto 6](file:///C:/data/systems/insM101z/it/sm/hdd.htm#wp1200849) in [Rimozione del disco rigido](file:///C:/data/systems/insM101z/it/sm/hdd.htm#wp1184863).
- 5. Rimuovere il palm rest (consultare [Rimozione del palm rest](file:///C:/data/systems/insM101z/it/sm/palmrest.htm#wp1051070)).
- 6. Scollegare il cavo della batteria pulsante dal connettore sulla scheda di sistema.
- 7. Il cavo della batteria pulsante è incollato alla scheda di sistema. Utilizzando un oggetto appuntito in plastica, fare leva sollevando la batteria pulsante dalla scheda di sistema.

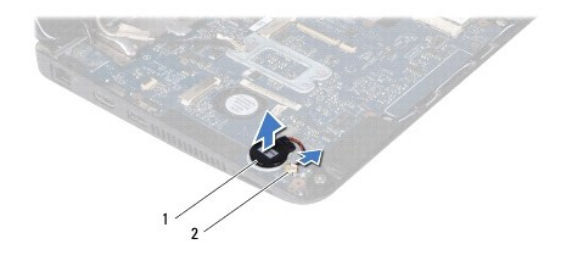

batteria pulsante  $\begin{bmatrix} 2 \end{bmatrix}$  connettore della scheda di sistema

# <span id="page-11-2"></span>**Sostituzione della batteria pulsante**

- 1. Seguire le istruzioni in [Operazioni preliminari.](file:///C:/data/systems/insM101z/it/sm/before.htm#wp1438061)
- 2. Premere la batteria pulsante, con il lato adesivo di quest'ultima rivolta verso il basso, sulla scheda di sistema.
- 3. Collegare il cavo della batteria pulsante al connettore sulla scheda di sistema.
- 4. Riposizionare il palm rest (consultare [Ricollocamento del palm rest\)](file:///C:/data/systems/insM101z/it/sm/palmrest.htm#wp1051265).
- 5. Seguire le istruzioni dal [punto 5](file:///C:/data/systems/insM101z/it/sm/hdd.htm#wp1204310) al [punto 7](file:///C:/data/systems/insM101z/it/sm/hdd.htm#wp1204182) in [Ricollocamento del disco rigido](file:///C:/data/systems/insM101z/it/sm/hdd.htm#wp1207487).
- 6. Riposizionare la tastiera (consultare [Sostituzione della tastiera\)](file:///C:/data/systems/insM101z/it/sm/keyboard.htm#wp1196914).
- 7. Ricollocare la batteria (vedere [Sostituzione della batteria](file:///C:/data/systems/insM101z/it/sm/battery.htm#wp1185330)).

## <span id="page-13-0"></span> **Dissipatore di calore del processore Manuale di servizio di Dell™ Inspiron™ 1120**

- [Rimozione del dissipatore di calore del processore](#page-13-1)
- Riposizionamento del dissipatore di calore del p
- $\Lambda$ AVVERTENZA: Prima di effettuare interventi sui componenti interni, leggere le informazioni sulla sicurezza fornite assieme al computer. Per<br>ulteriori informazioni sulle procedure di sicurezza ottimali, consultare l'home pa **www.dell.com/regulatory\_compliance.**
- **AVVERTENZA: Se si rimuove il dissipatore di calore del processore dal computer quando è caldo, non toccare l'alloggiamento metallico del**   $\Lambda$ **dissipatore di calore del processore.**
- ATTENZIONE: Solo un tecnico di assistenza qualificato dovrebbe eseguire le riparazioni del computer. I danni causati da manutenzione non<br>**autorizzata da Dell™ non sono coperti dalla garanzia.**
- ATTENZIONE: **Per evitare scariche elettrostatiche, scaricare a terra l'elettricità statica del corpo utilizzando una fascetta da polso per la messa a<br>terra o toccando periodicamente una superficie metallica non verniciata**
- **ATTENZIONE: Per evitare danni alla scheda di sistema, rimuovere la batteria principale (consultare [Rimozione della pila\)](file:///C:/data/systems/insM101z/it/sm/battery.htm#wp1185372) prima di intervenire sui componenti interni del computer.**

# <span id="page-13-1"></span>**Rimozione del dissipatore di calore del processore**

- 1. Seguire le istruzioni in [Operazioni preliminari.](file:///C:/data/systems/insM101z/it/sm/before.htm#wp1438061)
- 2. Rimuovere la scheda di sistema (consultare [Rimozione della scheda di sistema\)](file:///C:/data/systems/insM101z/it/sm/sysboard.htm#wp1037428)
- 3. Scollegare il cavo della ventola dal connettore della scheda di sistema.
- 4. Allentare le quattro viti che fissano il dissipatore di calore del processore alla scheda di sistema, seguendo l'ordine indicato accanto alle viti di fissaggio.
- 5. Rimuovere il dissipatore di calore del processore dalla scheda di sistema.

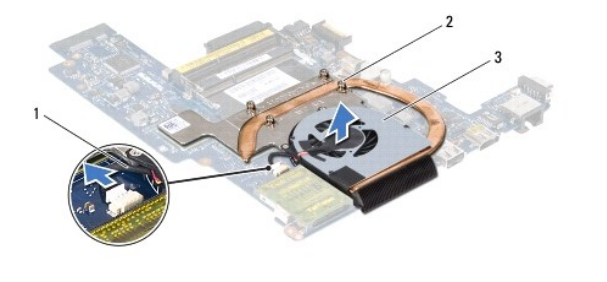

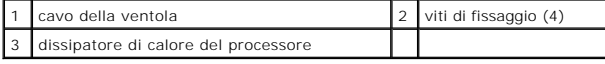

## <span id="page-13-2"></span>**Riposizionamento del dissipatore di calore del processore**

NOTA: Il cuscinetto termico originale può essere riutilizzato se il processore e il dissipatore di calore originali vengono reinstallati insieme. Nel caso in cui<br>il processore o il relativo dissipatore di calore vengano ri

**AOTA:** Questa procedura presume che l'utente abbia già rimosso il dissipatore di calore e sia pronto a ricollocarlo.

- 1. Seguire le istruzioni in [Operazioni preliminari.](file:///C:/data/systems/insM101z/it/sm/before.htm#wp1438061)
- 2. Allineare le quattro viti di fissaggio sul dissipatore di calore del processore ai fori delle viti sulla scheda di sistema, quindi stringere le viti rispettando la<br>sequenza indicata sul dissipatore di calore del process
- 3. Collegare il cavo della ventola al connettore della scheda di sistema.
- 4. Ricollocare la scheda di sistema (consultare [Sostituzione della scheda di sistema](file:///C:/data/systems/insM101z/it/sm/sysboard.htm#wp1050884)).

### <span id="page-15-0"></span> **Schermo**

**Manuale di servizio di Dell™ Inspiron™ 1120** 

- **O** Schermo
- [Cornice dello schermo](#page-16-1)
- [Pannello dello schermo](#page-17-1)
- **O** Fermagli del pannello dello schermo
- AVVERTENZA: Prima di effettuare interventi sui componenti interni, leggere le informazioni sulla sicurezza fornite assieme al computer. Per<br>ulteriori informazioni sulle procedure di sicurezza ottimali, consultare l'home pa
- ATTENZIONE: Solo un tecnico di assistenza qualificato dovrebbe eseguire le riparazioni del computer. I danni causati da manutenzione non<br>**autorizzata da Dell™ non sono coperti dalla garanzia.**
- ATTENZIONE: **Per evitare scariche elettrostatiche, scaricare a terra l'elettricità statica del corpo utilizzando una fascetta da polso per la messa a<br>terra o toccando periodicamente una superficie metallica non verniciata**
- **ATTENZIONE: Per evitare danni alla scheda di sistema, rimuovere la batteria principale (consultare [Rimozione della pila\)](file:///C:/data/systems/insM101z/it/sm/battery.htm#wp1185372) prima di intervenire sui componenti interni del computer.**

# <span id="page-15-1"></span>**Schermo**

# <span id="page-15-2"></span>**Rimozione del gruppo dello schermo**

- 1. Seguire le istruzioni in [Operazioni preliminari.](file:///C:/data/systems/insM101z/it/sm/before.htm#wp1438061)
- 2. Rimuovere la batteria (vedere [Rimozione della pila](file:///C:/data/systems/insM101z/it/sm/battery.htm#wp1185372)).
- 3. Rimuovere la tastiera (consultare [Rimozione della tastiera](file:///C:/data/systems/insM101z/it/sm/keyboard.htm#wp1188497)).
- 4. Seguire le istruzioni dal [punto 4](file:///C:/data/systems/insM101z/it/sm/hdd.htm#wp1200224) al [punto 6](file:///C:/data/systems/insM101z/it/sm/hdd.htm#wp1200849) in [Rimozione del disco rigido](file:///C:/data/systems/insM101z/it/sm/hdd.htm#wp1184863).
- 5. Rimuovere il palm rest (consultare [Rimozione del palm rest](file:///C:/data/systems/insM101z/it/sm/palmrest.htm#wp1051070)).
- 6. Scollegare i cavi dell'antenna Mini-Card dalle Mini-Card.
- 7. Prendere nota dell'instradamento dei cavi e rimuovere con attenzione i cavi dell'antenna della Mini-Card dalle guide di instradamento.
- 8. Scollegare il cavo dello schermo dal connettore della scheda di sistema.

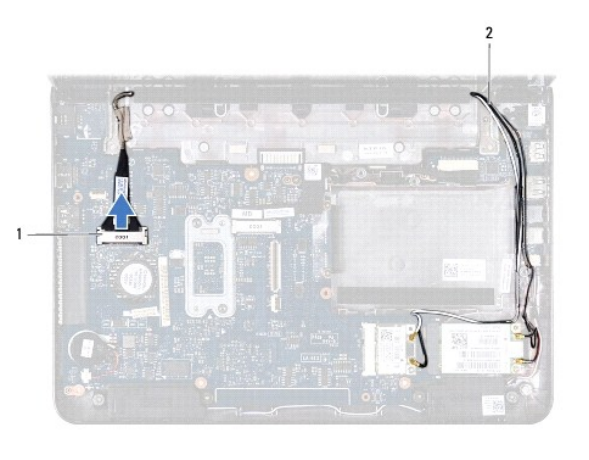

 $\left|1\right|$  connettore del cavo dello schermo  $\left|2\right|$  cavi dell'antenna Mini-Card

9. Rimuovere le due viti (una per lato) di fissaggio del gruppo schermo alla base del computer.

10. Sollevare e rimuovere il gruppo schermo dalla base del computer.

<span id="page-16-0"></span>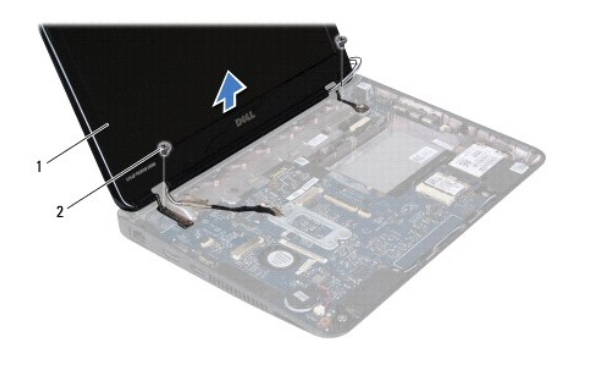

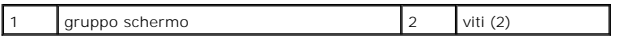

## <span id="page-16-2"></span>**Rimontaggio del gruppo dello schermo**

- 1. Seguire le istruzioni in [Operazioni preliminari.](file:///C:/data/systems/insM101z/it/sm/before.htm#wp1438061)
- 2. Collocare il gruppo schermo in posizione e riavvitare le due viti (una per lato) di fissaggio del gruppo schermo alla base del computer.
- 3. Collegare il cavo dello schermo al connettore della scheda di sistema.
- 4. Instradare i cavi dell'antenna della scheda miniaturizzata attraverso le guide di instradamento sulla base del computer.
- 5. Collegare i cavi dell'antenna Mini-Card alla/e Mini-Card.
- 6. Riposizionare il palm rest (consultare [Ricollocamento del palm rest\)](file:///C:/data/systems/insM101z/it/sm/palmrest.htm#wp1051265).
- 7. Seguire le istruzioni dal [punto 5](file:///C:/data/systems/insM101z/it/sm/hdd.htm#wp1204310) al [punto 7](file:///C:/data/systems/insM101z/it/sm/hdd.htm#wp1204182) in [Ricollocamento del disco rigido](file:///C:/data/systems/insM101z/it/sm/hdd.htm#wp1207487).
- 8. Riposizionare la tastiera (consultare [Sostituzione della tastiera\)](file:///C:/data/systems/insM101z/it/sm/keyboard.htm#wp1196914).
- 9. Ricollocare la batteria (vedere [Sostituzione della batteria](file:///C:/data/systems/insM101z/it/sm/battery.htm#wp1185330)).

ATTENZIONE: Prima di accendere il computer, riposizionare tutte le viti e accertarsi che non rimangano viti sparse all'interno del computer. In<br>caso contrario, si potrebbero causare danni al computer.

# <span id="page-16-1"></span>**Cornice dello schermo**

## <span id="page-16-3"></span>**Rimozione della cornice dello schermo**

**ATTENZIONE: Il frontalino dello schermo è estremamente fragile. Prestare attenzione durante la sua rimozione per evitare di danneggiarlo.** 

- 1. Seguire le istruzioni in [Operazioni preliminari.](file:///C:/data/systems/insM101z/it/sm/before.htm#wp1438061)
- 2. Rimuovere il gruppo schermo (consultare [Rimozione del gruppo dello schermo\)](#page-15-2).
- 3. Rimuovere i cuscinetti in gomma che coprono le viti posizionate sulla cornice dello schermo.
- 4. Rimuovere le due viti che fissano la cornice del video al coperchio posteriore del video.
- 5. Usando la punta delle dita, sollevare con attenzione, facendo leva, i bordi interni della cornice dello schermo per rimuoverla dal coperchio posteriore dello schermo stesso.

<span id="page-17-0"></span>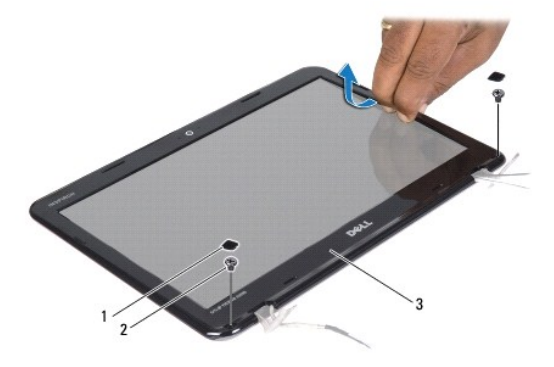

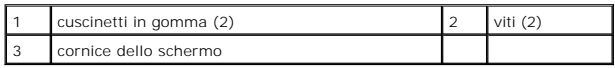

# <span id="page-17-2"></span>**Riposizionamento del frontalino dello schermo**

- 1. Seguire le istruzioni in [Operazioni preliminari.](file:///C:/data/systems/insM101z/it/sm/before.htm#wp1438061)
- 2. Allineare la cornice dello schermo con il relativo coperchio posteriore e farlo scattare delicatamente in posizione.
- 3. Riavvitare le due viti di fissaggio della cornice del video al coperchio posteriore del video.
- 4. Rimettere i quattro cuscinetti in gomma che coprono le viti della cornice dello schermo.
- 5. Rimontare il gruppo dello schermo (vedere [Rimontaggio del gruppo dello schermo\)](#page-16-2).
- ATTENZIONE: Prima di accendere il computer, riposizionare tutte le viti e accertarsi che non rimangano viti sparse all'interno del computer. In<br>caso contrario, si potrebbero causare danni al computer.

# <span id="page-17-1"></span>**Pannello dello schermo**

## <span id="page-17-3"></span>**Rimozione del pannello dello schermo**

- 1. Seguire le istruzioni in [Operazioni preliminari.](file:///C:/data/systems/insM101z/it/sm/before.htm#wp1438061)
- 2. Rimuovere il gruppo schermo (consultare [Rimozione del gruppo dello schermo\)](#page-15-2).
- 3. Rimuovere il frontalino dello schermo (consultare [Rimozione della cornice dello schermo\)](#page-16-3).
- 4. Rimuovere le quattro viti che fissano il pannello dello schermo al coperchio posteriore dello schermo.
- 5. Scollegare il cavo della webcam dal connettore sul modulo della webcam.

<span id="page-18-1"></span>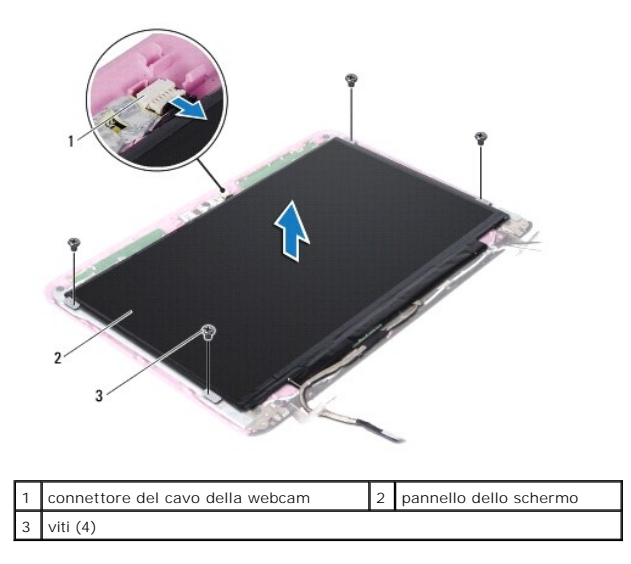

- 6. Sollevare il pannello dello schermo dal coperchio posteriore del video.
- 7. Capovolgere il pannello dello schermo e posizionarlo su una superficie pulita.
- 8. Rimuovere il nastro adesivo che copre il cavo dello schermo e sollevarlo dal retro del pannello dello schermo.
- 9. Sollevare il nastro adesivo che fissa il cavo dello schermo al connettore del cavo dello schermo, quindi scollegare il cavo.

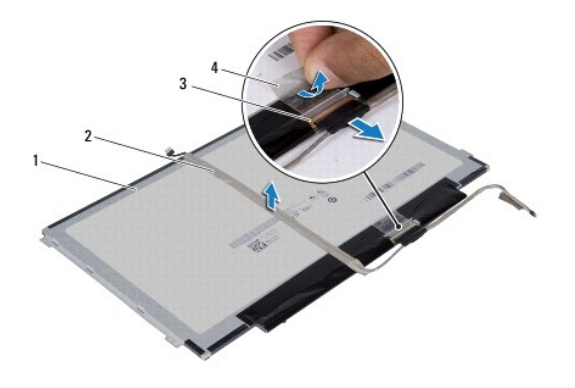

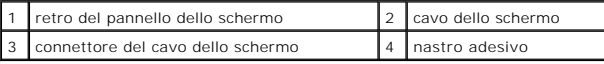

# <span id="page-18-0"></span>**Riposizionamento del pannello dello schermo**

- 1. Seguire le istruzioni in [Operazioni preliminari.](file:///C:/data/systems/insM101z/it/sm/before.htm#wp1438061)
- 2. Collegare il cavo dello schermo al connettore del cavo dello schermo e fissarlo con del nastro adesivo.
- 3. Posizionare il cavo dello schermo sul retro del pannello dello schermo e fissarlo con il nastro adesivo.
- 4. Capovolgere il pannello dello schermo e collocarlo sul coperchio posteriore dello schermo.
- 5. Collegare il cavo della webcam al connettore sul modulo della videocamera.
- 6. Ricollocare le quattro viti che fissano il pannello dello schermo al coperchio posteriore dello schermo.
- 7. Riposizionare il frontalino dello schermo (consultare [Riposizionamento del frontalino dello schermo\)](#page-17-2).
- 8. Rimontare il gruppo dello schermo (vedere [Rimontaggio del gruppo dello schermo\)](#page-16-2).

# <span id="page-19-0"></span>**Fermagli del pannello dello schermo**

## **Rimozione dei fermagli del pannello dello schermo**

- 1. Seguire le istruzioni in [Operazioni preliminari.](file:///C:/data/systems/insM101z/it/sm/before.htm#wp1438061)
- 2. Rimuovere il gruppo schermo (consultare [Rimozione del gruppo dello schermo\)](#page-15-2).
- 3. Rimuovere il frontalino dello schermo (consultare [Rimozione della cornice dello schermo\)](#page-16-3).
- 4. Rimuovere il pannello dello schermo (consultare [Rimozione del pannello dello schermo\)](#page-17-3).
- 5. Rimuovere delicatamente il foglio di alluminio che copre le viti dei fermagli del pannello dello schermo.
- 6. Rimuovere le quattro viti che fissano i fermagli del pannello dello schermo al coperchio posteriore dello schermo.
- 7. Sollevare i fermagli del pannello dello schermo dal coperchio posteriore dello schermo stesso.

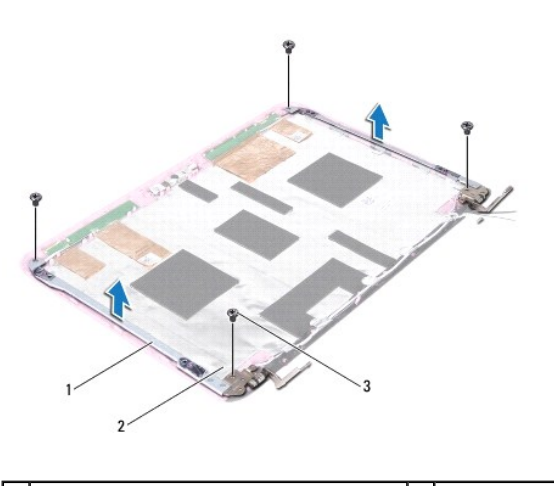

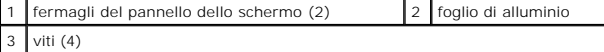

## **Riposizionamento dei fermagli del pannello dello schermo**

- 1. Seguire le istruzioni in [Operazioni preliminari.](file:///C:/data/systems/insM101z/it/sm/before.htm#wp1438061)
- 2. Collocare i fermagli del pannello dello schermo sul coperchio posteriore dello schermo stesso.
- 3. Riposizionare le quattro viti che fissano i fermagli del pannello dello schermo al coperchio posteriore dello schermo.
- 4. Far aderire il foglio di alluminio sulle viti dei fermagli del pannello dello schermo.
- 5. Riposizionare il pannello dello schermo (consultare [Riposizionamento del pannello dello schermo](#page-18-0)).
- 6. Riposizionare il frontalino dello schermo (consultare [Riposizionamento del frontalino dello schermo\)](#page-17-2).
- 7. Rimontare il gruppo dello schermo (vedere [Rimontaggio del gruppo dello schermo\)](#page-16-2).

### <span id="page-21-0"></span> **Disco rigido**

## **Manuale di servizio di Dell™ Inspiron™ 1120**

- [Rimozione del disco rigido](#page-21-1)
- Ricollocamento del disc

 $\Lambda$ AVVERTENZA: Prima di effettuare interventi sui componenti interni, leggere le informazioni sulla sicurezza fornite assieme al computer. Per<br>ulteriori informazioni sulle procedure di sicurezza ottimali, consultare l'home pa **www.dell.com/regulatory\_compliance.** 

- **AVVERTENZA: Se si rimuove il disco rigido dal computer quando l'unità è calda, non toccare l'alloggiamento metallico del disco rigido.**
- **ATTENZIONE: Solo un tecnico di assistenza qualificato dovrebbe eseguire le riparazioni del computer. Danni dovuti a riparazioni non autorizzate da Dell non sono coperte dalla garanzia.**
- ATTENZIONE: **Per evitare scariche elettrostatiche, scaricare a terra l'elettricità statica del corpo utilizzando una fascetta da polso per la messa a<br>terra o toccando periodicamente una superficie metallica non verniciata**
- ATTENZIONE: Per evitare la perdita di dati, spegnere il computer (vedere <u>Spegnimento del computer</u>) prima di rimuovere il disco rigido. Non<br>rimu<mark>overe il disco rigido quando il computer è acceso o in stato di sospensione.</mark>
- **ATTENZIONE: Per evitare danni alla scheda di sistema, rimuovere la batteria principale (consultare [Rimozione della pila\)](file:///C:/data/systems/insM101z/it/sm/battery.htm#wp1185372) prima di intervenire sui componenti interni del computer.**
- **ATTENZIONE: I dischi rigidi sono estremamente fragili. Prestare attenzione durante la manipolazione del disco rigido.**
- **NOTA:** Dell non garantisce la compatibilità, né fornisce supporto tecnico per dischi rigidi provenienti da altre fonti.

**A NOTA:** Se si sta installando un disco rigido che proviene da un fornitore diverso da Dell, è necessario installare un sistema operativo, dei driver e delle utilità sul nuovo disco rigido.

# <span id="page-21-1"></span>**Rimozione del disco rigido**

- 1. Seguire le procedure descritte in [Operazioni preliminari.](file:///C:/data/systems/insM101z/it/sm/before.htm#wp1438061)
- 2. Rimuovere la batteria (vedere [Rimozione della pila](file:///C:/data/systems/insM101z/it/sm/battery.htm#wp1185372)).
- 3. Rimuovere la tastiera (consultare [Rimozione della tastiera](file:///C:/data/systems/insM101z/it/sm/keyboard.htm#wp1188497)).
- 4. Rimuovere le due viti che fissano il gruppo del disco rigido alla base del computer.
- 5. Utilizzando la linguetta di estrazione, far scorrere il gruppo del disco rigido a lato per scollegarlo dal connettore presente sulla scheda di sistema.
- ATTENZIONE: **Quando il disco rigido non è inserito nel computer, conservarlo in un imballaggio protettivo antistatico (consultare "Protezione<br>dalle scariche elettrostatiche" nelle istruzioni di sicurezza fornite con il com**
- 6. Estrarre il gruppo disco rigido dalla base del computer.

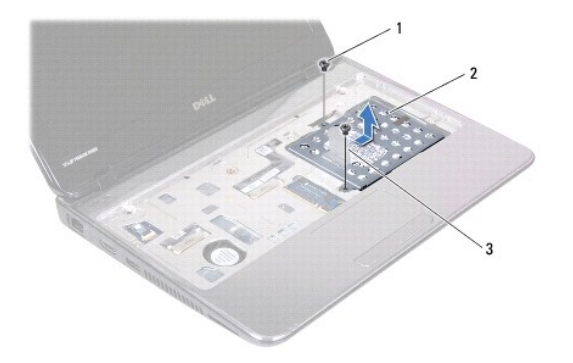

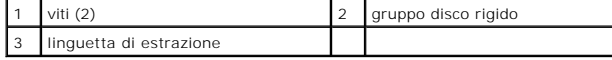

7. Rimuovere le quattro viti che fissano il supporto del disco rigido al disco rigido.

8. Estrarre le staffe del disco rigido da quest'ultimo.

<span id="page-22-0"></span>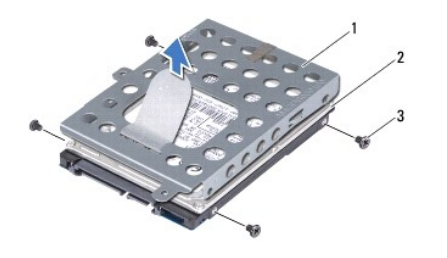

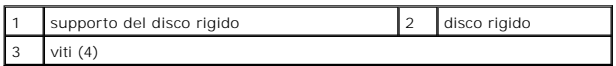

# <span id="page-22-1"></span>**Ricollocamento del disco rigido**

- 1. Seguire le istruzioni in [Operazioni preliminari.](file:///C:/data/systems/insM101z/it/sm/before.htm#wp1438061)
- 2. Rimuovere il nuovo disco rigido dall'imballaggio. Conservare l'imballaggio originale, che potrà essere usato in futuro per riporre o spedire l'unità.
- 3. Collocare il disco rigido nel supporto del disco rigido.
- 4. Ricollocare le quattro viti che fissano il supporto del disco rigido al disco rigido.
- 5. Collocare il gruppo disco rigido nella base del computer.
- 6. Utilizzare la linguetta di estrazione per inserire il gruppo del disco rigido nel connettore presente sulla scheda di sistema.
- 7. Reinserire le due viti che fissano il gruppo del disco rigido alla base del computer.
- 8. Riposizionare la tastiera (consultare [Sostituzione della tastiera\)](file:///C:/data/systems/insM101z/it/sm/keyboard.htm#wp1196914).
- 9. Ricollocare la batteria (vedere [Sostituzione della batteria](file:///C:/data/systems/insM101z/it/sm/battery.htm#wp1185330)).
- ATTENZIONE: Prima di accendere il computer, riposizionare tutte le viti e accertarsi che non rimangano viti sparse all'interno del computer. In<br>caso contrario, si potrebbero causare danni al computer.
- 10. Installare il sistema operativo del computer come necessario. Consultare "Ripristino del sistema operativo" nella *Guida alla configurazione*.
- 11. Se necessario, installare i driver e le utilità per il computer.

## <span id="page-23-0"></span> **Coperchio centrale Manuale di servizio di Dell™ Inspiron™ 1120**

- 
- [Rimozione del coperchio centrale](#page-23-1)
- Riposizionamento del coperchio
- AVVERTENZA: Prima di effettuare interventi sui componenti interni, leggere le informazioni sulla sicurezza fornite assieme al computer. Per<br>ulteriori informazioni sulle procedure di sicurezza ottimali, consultare l'home pa
- ATTENZIONE: **Per evitare scariche elettrostatiche, scaricare a terra l'elettricità statica del corpo utilizzando una fascetta da polso per la messa a<br>terra o toccando periodicamente una superficie metallica non verniciata**
- ATTENZIONE: Solo un tecnico di assistenza qualificato dovrebbe eseguire le riparazioni del computer. I danni causati da manutenzione non<br>**autorizzata da Dell™ non sono coperti dalla garanzia.**
- **ATTENZIONE: Per evitare danni alla scheda di sistema, rimuovere la batteria principale (consultare [Rimozione della pila\)](file:///C:/data/systems/insM101z/it/sm/battery.htm#wp1185372) prima di intervenire sui componenti interni del computer.**

# <span id="page-23-1"></span>**Rimozione del coperchio centrale**

- 1. Seguire le istruzioni in [Operazioni preliminari.](file:///C:/data/systems/insM101z/it/sm/before.htm#wp1438061)
- 2. Rimuovere la batteria (vedere [Rimozione della pila](file:///C:/data/systems/insM101z/it/sm/battery.htm#wp1185372)).
- 3. Rimuovere la tastiera (consultare [Rimozione della tastiera](file:///C:/data/systems/insM101z/it/sm/keyboard.htm#wp1188497))
- 4. Seguire le istruzioni dal [punto 4](file:///C:/data/systems/insM101z/it/sm/hdd.htm#wp1200224) al [punto 6](file:///C:/data/systems/insM101z/it/sm/hdd.htm#wp1200849) in [Rimozione del disco rigido](file:///C:/data/systems/insM101z/it/sm/hdd.htm#wp1184863).
- 5. Rimuovere il supporto per i polsi (consultare [Rimozione del palm rest\)](file:///C:/data/systems/insM101z/it/sm/palmrest.htm#wp1051070).
- 6. Rimuovere il gruppo schermo (consultare [Rimozione del gruppo dello schermo\)](file:///C:/data/systems/insM101z/it/sm/display.htm#wp1214210).
- 7. Rimuovere le due viti che fissano il coperchio centrale alla base del computer.

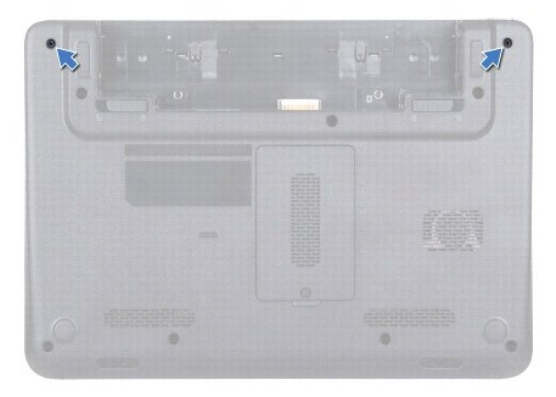

- 8. Capovolgere il computer.
- 9. Rimuovere il coperchio centrale dalla base del computer facendo leva delicatamente.

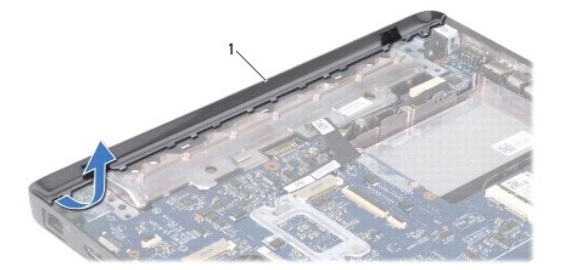

<span id="page-24-0"></span>1 coperchio centrale

# <span id="page-24-1"></span>**Riposizionamento del coperchio centrale**

- 1. Seguire le istruzioni in [Operazioni preliminari.](file:///C:/data/systems/insM101z/it/sm/before.htm#wp1438061)
- 2. Allineare le linguette sottostanti il coperchio centrale agli slot presenti sulla base del computer e far scattare il coperchio in posizione.
- 3. Capovolgere il computer.
- 4. Ricollocare le due viti che fissano il coperchio centrale alla base del computer.
- 5. Rimontare il gruppo dello schermo (vedere [Rimontaggio del gruppo dello schermo\)](file:///C:/data/systems/insM101z/it/sm/display.htm#wp1203403).
- 6. Riposizionare il supporto per i polsi (consultare [Ricollocamento del palm rest](file:///C:/data/systems/insM101z/it/sm/palmrest.htm#wp1051265)).
- 7. Seguire le istruzioni dal [punto 5](file:///C:/data/systems/insM101z/it/sm/hdd.htm#wp1204310) al [punto 7](file:///C:/data/systems/insM101z/it/sm/hdd.htm#wp1204182) in [Ricollocamento del disco rigido](file:///C:/data/systems/insM101z/it/sm/hdd.htm#wp1207487).
- 8. Riposizionare la tastiera (consultare [Sostituzione della tastiera\)](file:///C:/data/systems/insM101z/it/sm/keyboard.htm#wp1196914).
- 9. Ricollocare la batteria (vedere [Sostituzione della batteria](file:///C:/data/systems/insM101z/it/sm/battery.htm#wp1185330)).

ATTENZIONE: Prima di accendere il computer, riposizionare tutte le viti e accertarsi che non rimangano viti sparse all'interno del computer. In<br>caso contrario, si potrebbero causare danni al computer.

<span id="page-25-0"></span> **Tastiera** 

**Manuale di servizio di Dell™ Inspiron™ 1120** 

- [Rimozione della tastiera](#page-25-1)
- **O** Sostituzione della tastiera
- $\triangle$ AVVERTENZA: Prima di effettuare interventi sui componenti interni, leggere le informazioni sulla sicurezza fornite assieme al computer. Per<br>ulteriori informazioni sulle procedure di sicurezza ottimali, consultare l'home pa
- ATTENZIONE: Solo un tecnico di assistenza qualificato dovrebbe eseguire le riparazioni del computer. I danni causati da manutenzione non<br>**autorizzata da Dell™ non sono coperti dalla garanzia.**
- ATTENZIONE: **Per evitare scariche elettrostatiche, scaricare a terra l'elettricità statica del corpo utilizzando una fascetta da polso per la messa a<br>terra o toccando periodicamente una superficie metallica non verniciata**
- **ATTENZIONE: Per evitare danni alla scheda di sistema, rimuovere la batteria principale (consultare [Rimozione della pila\)](file:///C:/data/systems/insM101z/it/sm/battery.htm#wp1185372) prima di intervenire sui componenti interni del computer.**

# <span id="page-25-1"></span>**Rimozione della tastiera**

- 1. Seguire le istruzioni in [Operazioni preliminari.](file:///C:/data/systems/insM101z/it/sm/before.htm#wp1438061)
- 2. Rimuovere la batteria (vedere [Rimozione della pila](file:///C:/data/systems/insM101z/it/sm/battery.htm#wp1185372)).
- 3. Rimuovere le tre viti che fissano che fissano la tastiera alla base del computer.

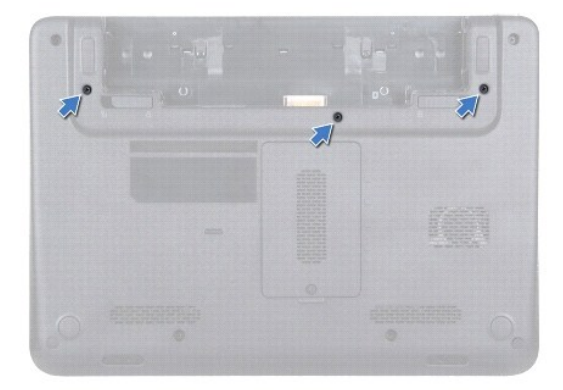

4. Capovolgere il computer e aprire lo schermo per quanto possibile.

**ATTENZIONE: I coperchietti dei tasti sono fragili, si spostano facilmente e rimetterli al loro posto richiede molto tempo. Fare attenzione durante la rimozione e manipolazione della tastiera.** 

**ATTENZIONE: Prestare estrema attenzione durante la rimozione e la manipolazione della tastiera. In caso contrario, potrebbe esserci il rischio di graffiare il pannello dello schermo.** 

5. Far scorrere un graffietto in plastica tra la tastiera e il palm rest, quindi sollevare la tastiera facendo leva per sganciarla dalle linguette presenti sul palm rest.

<span id="page-26-0"></span>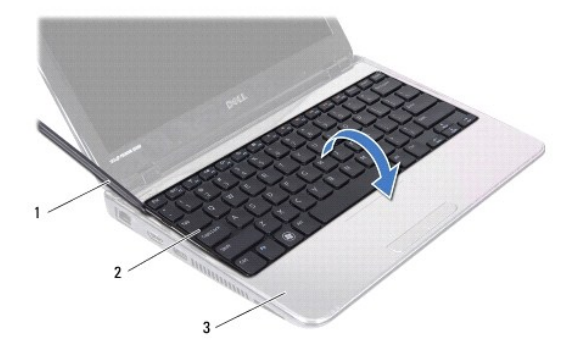

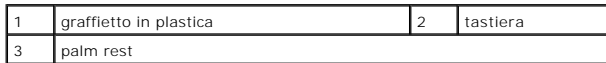

6. Sollevare con cautela la tastiera e far scorrere le relative linguette fuori dalle scanalature sul palm rest.

- 7. Capovolgere la tastiera e posizionarla sul palm rest.
- 8. Sollevare il dispositivo di chiusura del connettore per scollegare il cavo della tastiera dal connettore sulla scheda di sistema.
- 9. Sollevare la tastiera per estrarla dal palm rest.

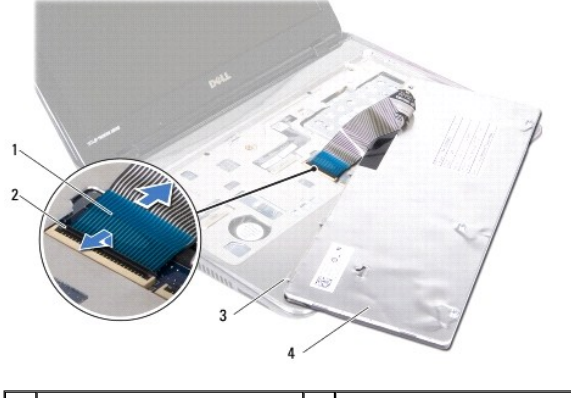

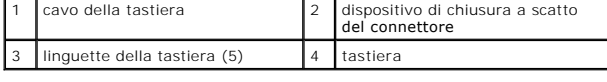

# <span id="page-26-1"></span>**Sostituzione della tastiera**

- 1. Seguire le istruzioni in [Operazioni preliminari.](file:///C:/data/systems/insM101z/it/sm/before.htm#wp1438061)
- 2. Far scorrere il cavo della tastiera per inserirlo nel connettore presente sulla scheda di sistema, quindi premere il dispositivo di chiusura del connettore per fissare il cavo.
- 3. Allineare le linguette in fondo alla tastiera alle scanalature del palm rest e riposizionare la tastiera abbassandola.
- 4. Premere delicatamente sui bordi della tastiera per fissarla sotto le linguette del palm rest.
- 5. Chiudere lo schermo e capovolgere il computer.
- 6. Riavvitare le tre viti che fissano la tastiera alla base del computer.
- 7. Ricollocare la batteria (vedere [Sostituzione della batteria](file:///C:/data/systems/insM101z/it/sm/battery.htm#wp1185330)).

## <span id="page-28-0"></span> **Modulo/i di memoria Manuale di servizio di Dell™ Inspiron™ 1120**

- [Rimozione del/i modulo/i di memoria](#page-28-1)
- Ricollocamento del/i modulo/i di men
- $\mathbb{A}$ AVVERTENZA: Prima di effettuare interventi sui componenti interni, leggere le informazioni sulla sicurezza fornite assieme al computer. Per<br>ulteriori informazioni sulle procedure di sicurezza ottimali, consultare l'home pa **www.dell.com/regulatory\_compliance.**
- ATTENZIONE: Solo un tecnico di assistenza qualificato dovrebbe eseguire le riparazioni del computer. I danni causati da manutenzione non<br>**autorizzata da Dell™ non sono coperti dalla garanzia.**
- ATTENZIONE: **Per evitare scariche elettrostatiche, scaricare a terra l'elettricità statica del corpo utilizzando una fascetta da polso per la messa a<br>terra o toccando periodicamente una superficie metallica non verniciata**
- **ATTENZIONE: Per evitare danni alla scheda di sistema, rimuovere la batteria principale (consultare [Rimozione della pila\)](file:///C:/data/systems/insM101z/it/sm/battery.htm#wp1185372) prima di intervenire sui componenti interni del computer.**

E possibile espandere la memoria del computer installando dei moduli di memoria sulla scheda di sistema. Consultare "Specifiche" nella *Setup Guide* (Guida<br>all'installazione) spedita assieme al computer o all'indirizzo **su** 

**NOTA:** I moduli di memoria acquistati presso Dell™ sono coperti dalla garanzia del computer.

Il computer dispone di due connettori per SODIMM accessibili dall'utente, entrambi accessibili dal fondo del computer.

# <span id="page-28-1"></span>**Rimozione del/i modulo/i di memoria**

- 1. Seguire le istruzioni in [Operazioni preliminari.](file:///C:/data/systems/insM101z/it/sm/before.htm#wp1438061)
- 2. Rimuovere la batteria (vedere [Rimozione della pila](file:///C:/data/systems/insM101z/it/sm/battery.htm#wp1185372)).
- 3. Allentare la vite che fissa il coperchio del modulo di memoria alla base computer.
- 4. Sollevare il coperchio del modulo di memoria dalla base del computer.

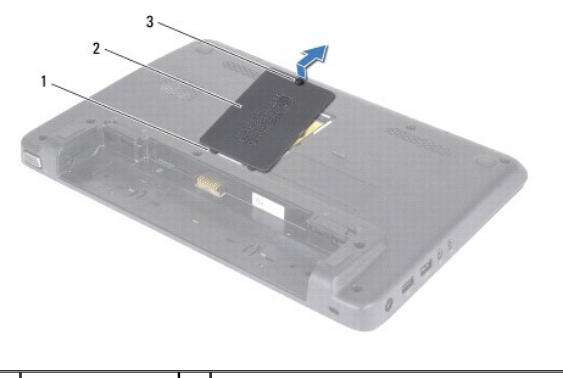

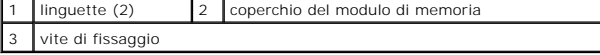

**ATTENZIONE: Per evitare danni al connettore del modulo di memoria, non utilizzare strumenti per allargare i fermagli di fissaggio del modulo di memoria.** 

- 5. Usare la punta delle dita per allargare i fermagli di fissaggio su ciascuna estremità del connettore del modulo di memoria, finché il modulo di memoria non scatta fuori sede.
- 6. Rimuovere il modulo di memoria dal relativo connettore.

<span id="page-29-1"></span>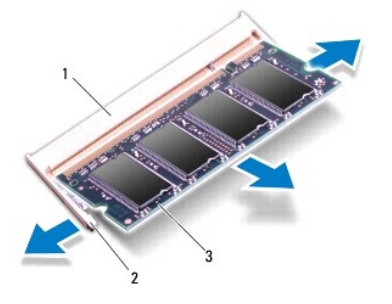

 $\overline{\text{12}}$  connettore del modulo di memoria  $\overline{\text{2}}$  fermagli di fissaggio (2) modulo di memoria

# <span id="page-29-0"></span>**Ricollocamento del/i modulo/i di memoria**

**ATTENZIONE: Se è necessario installare i moduli di memoria in due connettori, installare prima un modulo nel connettore inferiore, quindi installare il secondo nel connettore superiore.** 

- 1. Seguire le istruzioni in [Operazioni preliminari.](file:///C:/data/systems/insM101z/it/sm/before.htm#wp1438061)
- 2. Allineare la tacca sul modulo di memoria alla linguetta sul connettore del modulo di memoria.
- 3. Far scorrere con fermezza il modulo di memoria nel relativo connettore con un'angolazione di 45 gradi, quindi spingerlo verso il basso finché scatta in<br>posizione. Se non si sente lo scatto, rimuovere il modulo di memori

**A NOTA:** Se il modulo di memoria non è installato correttamente, il sistema potrebbe non avviarsi.

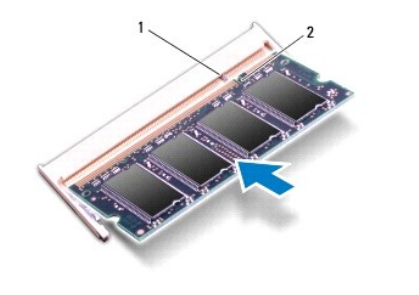

1 linguetta 2 tacca

- 4. Far scivolare le linguette del coperchio del modulo negli slot posti sulla base del computer e far scattare delicatamente il coperchio del modulo di memoria in posizione.
- 5. Stringere la vite che fissa il coperchio del modulo alla base del computer.
- 6. Ricollocare la batteria (vedere [Sostituzione della batteria](file:///C:/data/systems/insM101z/it/sm/battery.htm#wp1185330)).
- 7. Collegare l'adattatore c.a. al computer e ad una presa elettrica.
- 8. Accendere il computer.

Man mano che il sistema si avvia, il/i modulo/i di memoria viene/vengono rilevato/i e le informazioni sulla configurazione del sistema vengono aggiornate automaticamente.

Per confermare la quantità di memoria installata nel computer, fare clic su **Start** ® **Pannello di controllo**® **Sistema e protezione**® **Sistema**.

## <span id="page-31-0"></span> **Mini-Card wireless Manuale di servizio di Dell™ Inspiron™ 1120**

- Rimozione della/e Mini-Card
- **C** Ricollocamento della/e Mini-Ca
- $\mathbb{A}$ AVVERTENZA: Prima di effettuare interventi sui componenti interni, leggere le informazioni sulla sicurezza fornite assieme al computer. Per<br>ulteriori informazioni sulle procedure di sicurezza ottimali, consultare l'home pa **www.dell.com/regulatory\_compliance. ATTENZIONE: Solo un tecnico di assistenza qualificato dovrebbe eseguire le riparazioni del computer. I danni causati da manutenzione non autorizzata da Dell™ non sono coperti dalla garanzia.**  ATTENZIONE: **Per evitare scariche elettrostatiche, scaricare a terra l'elettricità statica del corpo utilizzando una fascetta da polso per la messa a<br>terra o toccando periodicamente una superficie metallica non verniciata ATTENZIONE: Per evitare danni alla scheda di sistema, rimuovere la batteria principale (consultare [Rimozione della pila\)](file:///C:/data/systems/insM101z/it/sm/battery.htm#wp1185372) prima di intervenire sui componenti interni del computer.**

ATTENZIONE: Quando la Mini-**Card non è presente nel computer, conservaria in un imballaggio antistatico protettivo (consultare "Protezione<br>dalle scariche elettrostatiche" nelle istruzioni di sicurezza spedite con il comput** 

**A NOTA: Dell non garantisce la compatibilità né fornisce supporto per Mini-Card di produttori diversi da Dell.** 

Se con il computer è stata ordinata una Mini Card wireless, la scheda è già installata.

Il computer dispone di uno slot per Mini-Card a lunghezza piena e uno slot per Mini-Card a metà lunghezza:

- l Uno slot per Mini-card a piena lunghezza supporta la banda larga mobile o Wireless Wide Area Network (WWAN), GPS o un modulo sintonizzatore TV
- i Uno slot per Mini-**Card a metà lunghezza —** supporta Wireless Local Area Network (WLAN, Rete locale wireless), WLAN/Bluetooth<sup>®</sup> combinate o<br>Worldwide Interoperability for Microwave Access (WiMax)

**NOTA:** In base alla configurazione del computer al momento dell'acquisto, gli slot per Mini-Card potrebbero o non potrebbero contenere Mini-Card.

## <span id="page-31-1"></span>**Rimozione della/e Mini-Card**

- 1. Seguire le istruzioni in [Operazioni preliminari.](file:///C:/data/systems/insM101z/it/sm/before.htm#wp1438061)
- 2. Rimuovere la batteria (vedere [Rimozione della pila](file:///C:/data/systems/insM101z/it/sm/battery.htm#wp1185372)).
- 3. Rimuovere la tastiera (consultare [Rimozione della tastiera](file:///C:/data/systems/insM101z/it/sm/keyboard.htm#wp1188497)).
- 4. Seguire le istruzioni dal [punto 4](file:///C:/data/systems/insM101z/it/sm/hdd.htm#wp1200224) al [punto 6](file:///C:/data/systems/insM101z/it/sm/hdd.htm#wp1200849) in [Rimozione del disco rigido](file:///C:/data/systems/insM101z/it/sm/hdd.htm#wp1184863).
- 5. Rimuovere il palm rest (consultare [Rimozione del palm rest](file:///C:/data/systems/insM101z/it/sm/palmrest.htm#wp1051070)).
- 6. Scollegare i cavi dell'antenna dalla Mini-Card.
- 7. Rimuovere la vite che fissa la Mini-Card alla scheda di sistema.

**NOTA:** Il computer può supportare solo una Mini-Card WWAN o una scheda del sintonizzatore TV nello slot per Mini-Card a piena lunghezza alla volta.

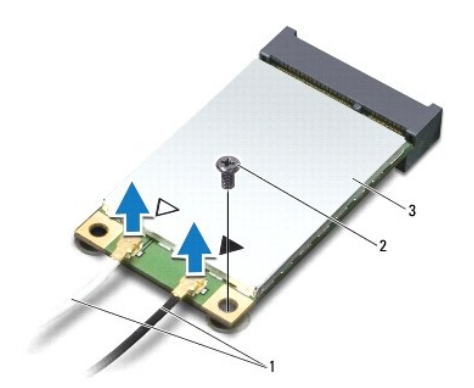

<span id="page-32-1"></span>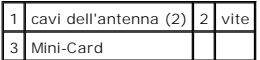

8. Estrarre la Mini-Card dal connettore della scheda di sistema.

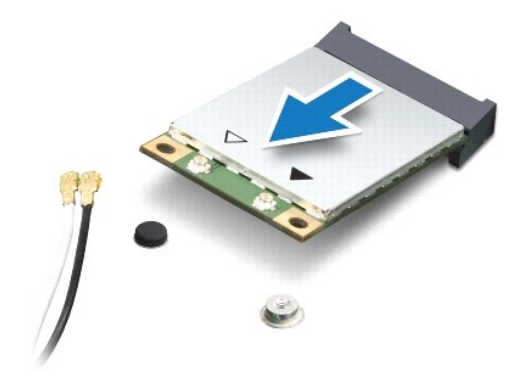

# <span id="page-32-0"></span>**Ricollocamento della/e Mini-Card**

- 1. Seguire le istruzioni in [Operazioni preliminari.](file:///C:/data/systems/insM101z/it/sm/before.htm#wp1438061)
- 2. Rimuovere la nuova Mini-Card dall'imballaggio.
- **ATTENZIONE: Esercitare una pressione decisa e uniforme per far scorrere la scheda in posizione. Esercitando una forza eccessiva è possibile danneggiare il connettore.**

**ATTENZIONE: I connettori sono calettati per garantire il corretto inserimento. Se si incontra resistenza, controllare i connettori sulla scheda e sulla scheda di sistema e allineare correttamente la scheda.** 

**ATTENZIONE: Per evitare danni alla Mini-Card, non posizionare mai cavi sotto la scheda.** 

- 3. Inserire il connettore della Mini-Card con un'angolazione di 45 gradi nel relativo connettore della scheda di sistema. Per esempio, il connettore della scheda WLAN è denominato **WLAN**.
- 4. Premere l'altra estremità della Mini-Card nello slot sulla scheda di sistema e ricollocare la vite che fissa la Mini-Card alla scheda di sistema.
- 5. Collegare i cavi dell'antenna appropriati alla Mini-Card che si sta installando. La seguente tabella riporta lo schema dei colori dei cavi dell'antenna per le Mini-Card supportate dal computer in uso.

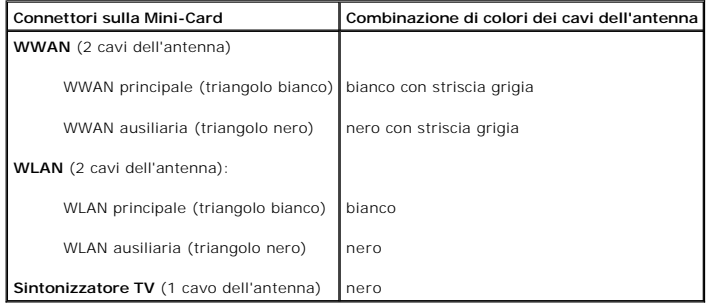

- 6. Assicurarsi che i cavi dell'antenna inutilizzati rimangano nel manicotto protettivo in mylar.
- 7. Riposizionare il palm rest (consultare [Ricollocamento del palm rest\)](file:///C:/data/systems/insM101z/it/sm/palmrest.htm#wp1051265).
- 8. Seguire le istruzioni dal *[punto 5](file:///C:/data/systems/insM101z/it/sm/hdd.htm#wp1204310)* al [punto 7](file:///C:/data/systems/insM101z/it/sm/hdd.htm#wp1204182) in [Ricollocamento del disco rigido](file:///C:/data/systems/insM101z/it/sm/hdd.htm#wp1207487).
- 9. Riposizionare la tastiera (consultare [Sostituzione della tastiera\)](file:///C:/data/systems/insM101z/it/sm/keyboard.htm#wp1196914).
- 10. Ricollocare la batteria (vedere [Sostituzione della batteria](file:///C:/data/systems/insM101z/it/sm/battery.htm#wp1185330)).

11. Installare i driver e le utilità per il computer, se necessario.

**A** NOTA: Se si sta installando una Mini Card wireless che proviene da un fornitore diverso da Dell, occorre installare i driver e le utilità appropriati.

- <span id="page-34-0"></span> **Palm rest Manuale di servizio di Dell™ Inspiron™ 1120**
- [Rimozione del palm rest](#page-34-1)
- Ricollocamento del palm
- $\mathbb{A}$ AVVERTENZA: Prima di effettuare interventi sui componenti interni, leggere le informazioni sulla sicurezza fornite assieme al computer. Per<br>ulteriori informazioni sulle procedure di sicurezza ottimali, consultare l'home pa **www.dell.com/regulatory\_compliance.**
- ATTENZIONE: **Per evitare scariche elettrostatiche, scaricare a terra l'elettricità statica del corpo utilizzando una fascetta da polso per la messa a<br>terra o toccando periodicamente una superficie metallica non verniciata**
- ATTENZIONE: Solo un tecnico di assistenza qualificato dovrebbe eseguire le riparazioni del computer. I danni causati da manutenzione non<br>**autorizzata da Dell™ non sono coperti dalla garanzia.**
- **ATTENZIONE: Per evitare danni alla scheda di sistema, rimuovere la batteria principale (consultare [Rimozione della pila\)](file:///C:/data/systems/insM101z/it/sm/battery.htm#wp1185372) prima di intervenire sui**   $\triangle$ **componenti interni del computer.**

# <span id="page-34-1"></span>**Rimozione del palm rest**

- 1. Seguire le istruzioni in [Operazioni preliminari.](file:///C:/data/systems/insM101z/it/sm/before.htm#wp1438061)
- 2. Rimuovere la batteria (vedere [Rimozione della pila](file:///C:/data/systems/insM101z/it/sm/battery.htm#wp1185372)).
- 3. Rimuovere la tastiera (consultare [Rimozione della tastiera](file:///C:/data/systems/insM101z/it/sm/keyboard.htm#wp1188497)).
- 4. Seguire le istruzioni dal [punto 4](file:///C:/data/systems/insM101z/it/sm/hdd.htm#wp1200224) al [punto 6](file:///C:/data/systems/insM101z/it/sm/hdd.htm#wp1200849) in [Rimozione del disco rigido](file:///C:/data/systems/insM101z/it/sm/hdd.htm#wp1184863).
- 5. Chiudere lo schermo e capovolgere il computer.
- 6. Utilizzando un graffietto in plastica, rimuovere i due cappucci di gomma che coprono le viti del palm rest sulla base del computer.
- 7. Rimuovere le quattro viti di fissaggio del palm rest alla base del computer.

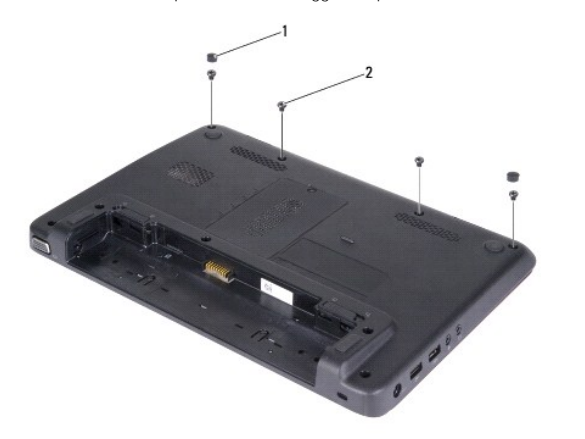

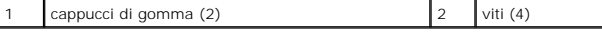

- 8. Capovolgere il computer e aprire lo schermo per quanto possibile.
- 9. Rimuovere le tre viti che fissano il palm rest alla base del computer.
- 10. Sollevare il dispositivo di chiusura del connettore e tirare la linguetta di estrazione per scollegare il cavo del touchpad e il cavo della scheda del pulsante<br>di alimentazione dai rispettivi connettori sulla scheda di

**ATTENZIONE: Per evitare di danneggiare il palm rest, separarlo con attenzione dalla base del computer.** 

11. Far scorrere un graffietto in plastica tra la base del computer e il palm rest, quindi far leva per sollevare il palm rest dalla base del computer.

<span id="page-35-0"></span>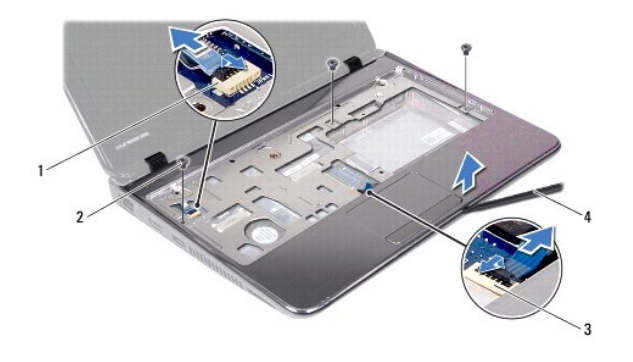

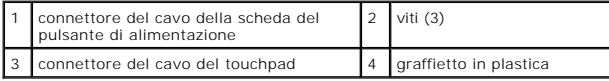

# <span id="page-35-1"></span>**Ricollocamento del palm rest**

- 1. Seguire le istruzioni in [Operazioni preliminari.](file:///C:/data/systems/insM101z/it/sm/before.htm#wp1438061)
- 2. Allineare il palm rest alla base del computer e farlo scattare delicatamente in posizione.
- 3. Far scorrere il cavo del touchpad e il cavo del pulsante di alimentazione nei rispettivi connettori sulla scheda di sistema e premere il dispositivo di chiusura dei connettori per fissare i cavi.
- 4. Riposizionare le tre viti che fissano il palm rest alla base del computer.
- 5. Seguire le istruzioni dal [punto 5](file:///C:/data/systems/insM101z/it/sm/hdd.htm#wp1204310) al [punto 7](file:///C:/data/systems/insM101z/it/sm/hdd.htm#wp1204182) in [Ricollocamento del disco rigido](file:///C:/data/systems/insM101z/it/sm/hdd.htm#wp1207487).
- 6. Riposizionare la tastiera (consultare [Sostituzione della tastiera\)](file:///C:/data/systems/insM101z/it/sm/keyboard.htm#wp1196914).
- 7. Chiudere lo schermo e capovolgere il computer.
- 8. Rimuovere le quattro viti di fissaggio del palm rest alla base del computer.
- 9. Ricollocare i due cappucci di gomma che coprono le viti del palm rest sulla base del computer.
- 10. Ricollocare la batteria (vedere [Sostituzione della batteria](file:///C:/data/systems/insM101z/it/sm/battery.htm#wp1185330)).

ATTENZIONE: Prima di accendere il computer, riposizionare tutte le viti e accertarsi che non rimangano viti sparse all'interno del computer. In<br>caso contrario, si potrebbero causare danni al computer.

## <span id="page-36-0"></span> **Scheda del pulsante di alimentazione Manuale di servizio di Dell™ Inspiron™ 1120**

- [Rimozione della scheda del pulsante di alimentazione](#page-36-1)
- **O** Ricollocamento della scheda del pulsante di alim
- $\mathbb{A}$ AVVERTENZA: Prima di effettuare interventi sui componenti interni, leggere le informazioni sulla sicurezza fornite assieme al computer. Per<br>ulteriori informazioni sulle procedure di sicurezza ottimali, consultare l'home pa
- ATTENZIONE: Solo un tecnico di assistenza qualificato dovrebbe eseguire le riparazioni del computer. I danni causati da manutenzione non<br>**autorizzata da Dell™ non sono coperti dalla garanzia.**
- ATTENZIONE: **Per evitare scariche elettrostatiche, scaricare a terra l'elettricità statica del corpo utilizzando una fascetta da polso per la messa a<br>terra o toccando periodicamente una superficie metallica non verniciata**
- **ATTENZIONE: Per evitare danni alla scheda di sistema, rimuovere la batteria principale (consultare [Rimozione della pila\)](file:///C:/data/systems/insM101z/it/sm/battery.htm#wp1185372) prima di intervenire sui componenti interni del computer.**

# <span id="page-36-1"></span>**Rimozione della scheda del pulsante di alimentazione**

- 1. Seguire le istruzioni in [Operazioni preliminari.](file:///C:/data/systems/insM101z/it/sm/before.htm#wp1438061)
- 2. Rimuovere la batteria (vedere [Rimozione della pila](file:///C:/data/systems/insM101z/it/sm/battery.htm#wp1185372)).
- 3. Rimuovere la tastiera (consultare [Rimozione della tastiera](file:///C:/data/systems/insM101z/it/sm/keyboard.htm#wp1188497)).
- 4. Seguire le istruzioni dal [punto 4](file:///C:/data/systems/insM101z/it/sm/hdd.htm#wp1200224) al [punto 6](file:///C:/data/systems/insM101z/it/sm/hdd.htm#wp1200849) in [Rimozione del disco rigido](file:///C:/data/systems/insM101z/it/sm/hdd.htm#wp1184863).
- 5. Rimuovere il palm rest (consultare [Rimozione del palm rest](file:///C:/data/systems/insM101z/it/sm/palmrest.htm#wp1051070)).
- 6. Capovolgere il palm rest e rimuovere la vite che fissa la scheda del pulsante di alimentazione al palm rest.
- 7. Estrarre la scheda del pulsante di alimentazione dal palm rest.

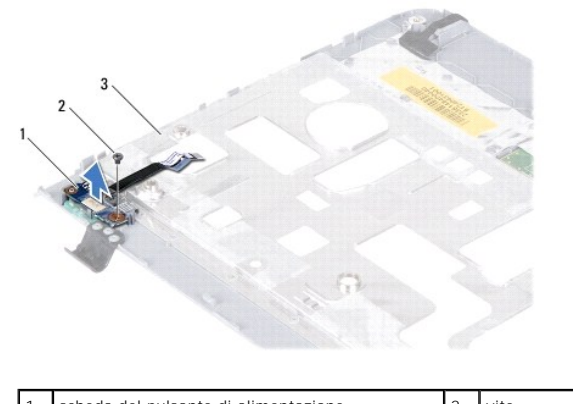

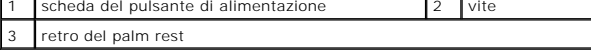

# <span id="page-36-2"></span>**Ricollocamento della scheda del pulsante di alimentazione**

- 1. Seguire le istruzioni in [Operazioni preliminari.](file:///C:/data/systems/insM101z/it/sm/before.htm#wp1438061)
- 2. Allineare il foro della vite sulla scheda del pulsante di alimentazione con il foro sul palm rest.
- 3. Ricollocare la vite che fissa la scheda del pulsante di alimentazione al palm rest.
- 4. Riposizionare il palm rest (consultare [Ricollocamento del palm rest\)](file:///C:/data/systems/insM101z/it/sm/palmrest.htm#wp1051265).
- 5. Seguire le istruzioni dal [punto 5](file:///C:/data/systems/insM101z/it/sm/hdd.htm#wp1204310) al [punto 7](file:///C:/data/systems/insM101z/it/sm/hdd.htm#wp1204182) in [Ricollocamento del disco rigido](file:///C:/data/systems/insM101z/it/sm/hdd.htm#wp1207487).
- 6. Riposizionare la tastiera (consultare [Sostituzione della tastiera\)](file:///C:/data/systems/insM101z/it/sm/keyboard.htm#wp1196914).
- 7. Ricollocare la batteria (vedere [Sostituzione della batteria](file:///C:/data/systems/insM101z/it/sm/battery.htm#wp1185330)).

# <span id="page-38-0"></span> **Altoparlanti**

# **Manuale di servizio di Dell™ Inspiron™ 1120**

- Rimozione degli altoparlanti
- **Rimontaggio degli altoparlanti**
- $\triangle$ AVVERTENZA: Prima di effettuare interventi sui componenti interni, leggere le informazioni sulla sicurezza fornite assieme al computer. Per<br>ulteriori informazioni sulle procedure di sicurezza ottimali, consultare l'home pa
- ATTENZIONE: Solo un tecnico di assistenza qualificato dovrebbe eseguire le riparazioni del computer. I danni causati da manutenzione non<br>**autorizzata da Dell™ non sono coperti dalla garanzia.**
- ATTENZIONE: **Per evitare scariche elettrostatiche, scaricare a terra l'elettricità statica del corpo utilizzando una fascetta da polso per la messa a<br>terra o toccando periodicamente una superficie metallica non verniciata**
- **ATTENZIONE: Per evitare danni alla scheda di sistema, rimuovere la batteria principale (consultare [Rimozione della pila\)](file:///C:/data/systems/insM101z/it/sm/battery.htm#wp1185372) prima di intervenire sui componenti interni del computer.**

# <span id="page-38-1"></span>**Rimozione degli altoparlanti**

- 1. Seguire le istruzioni in [Operazioni preliminari.](file:///C:/data/systems/insM101z/it/sm/before.htm#wp1438061)
- 2. Rimuovere la scheda di sistema (consultare [Rimozione della scheda di sistema\)](file:///C:/data/systems/insM101z/it/sm/sysboard.htm#wp1037428).
- 3. Scollegare il cavo dell'altoparlante dal connettore sulla scheda audio.
- 4. Rimuovere le quattro viti (due su ciascun altoparlante) che fissano gli altoparlanti alla base del computer.
- 5. Estrarre gli altoparlanti dalla base del computer.

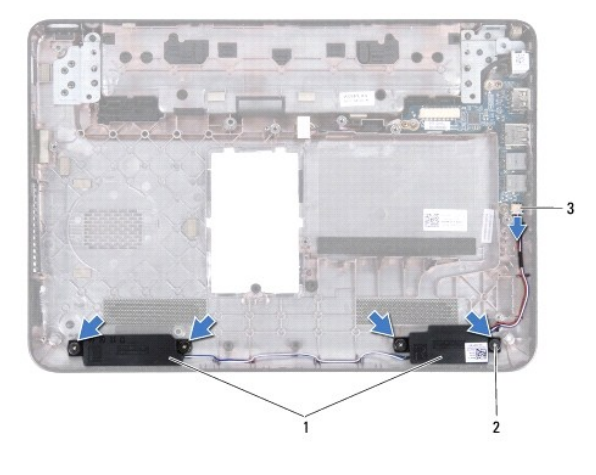

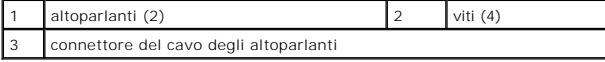

# <span id="page-38-2"></span>**Rimontaggio degli altoparlanti**

- 1. Seguire le istruzioni in [Operazioni preliminari.](file:///C:/data/systems/insM101z/it/sm/before.htm#wp1438061)
- 2. Collocare gli altoparlanti nella base del computer.
- 3. Rimontare le quattro viti (due su ciascun altoparlante) che fissano gli altoparlanti alla base del computer.
- 4. Collegare il cavo dell'altoparlante al connettore sulla scheda audio.
- 5. Ricollocare la scheda di sistema (consultare [Sostituzione della scheda di sistema](file:///C:/data/systems/insM101z/it/sm/sysboard.htm#wp1050884)).

## <span id="page-40-0"></span> **Scheda di sistema Manuale di servizio di Dell™ Inspiron™ 1120**

- [Rimozione della scheda di sistema](#page-40-1)
- Sostituzione della scheda di sistem
- AVVERTENZA: Prima di effettuare interventi sui componenti interni, leggere le informazioni sulla sicurezza fornite assieme al computer. Per<br>ulteriori informazioni sulle procedure di sicurezza ottimali, consultare l'home pa **www.dell.com/regulatory\_compliance.**
- ATTENZIONE: Solo un tecnico di assistenza qualificato dovrebbe eseguire le riparazioni del computer. I danni causati da manutenzione non<br>**autorizzata da Dell™ non sono coperti dalla garanzia.**
- ATTENZIONE: **Per evitare scariche elettrostatiche, scaricare a terra l'elettricità statica del corpo utilizzando una fascetta da polso per la messa a<br>terra o toccando periodicamente una superficie metallica non verniciata**
- **ATTENZIONE: Per evitare danni alla scheda di sistema, rimuovere la batteria principale (consultare [Rimozione della pila\)](file:///C:/data/systems/insM101z/it/sm/battery.htm#wp1185372) prima di intervenire sui componenti interni del computer.**

# <span id="page-40-1"></span>**Rimozione della scheda di sistema**

- 1. Seguire le istruzioni in [Operazioni preliminari.](file:///C:/data/systems/insM101z/it/sm/before.htm#wp1438061)
- 2. Rimuovere la batteria (vedere [Rimozione della pila](file:///C:/data/systems/insM101z/it/sm/battery.htm#wp1185372)).
- 3. Rimuovere i moduli di memoria (vedere [Rimozione del/i modulo/i di memoria](file:///C:/data/systems/insM101z/it/sm/memory.htm#wp1186694))
- 4. Rimuovere la tastiera (consultare [Rimozione della tastiera](file:///C:/data/systems/insM101z/it/sm/keyboard.htm#wp1188497)).
- 5. Seguire le istruzioni dal [punto 4](file:///C:/data/systems/insM101z/it/sm/hdd.htm#wp1200224) al [punto 6](file:///C:/data/systems/insM101z/it/sm/hdd.htm#wp1200849) in [Rimozione del disco rigido](file:///C:/data/systems/insM101z/it/sm/hdd.htm#wp1184863).
- 6. Rimuovere il palm rest (consultare [Rimozione del palm rest](file:///C:/data/systems/insM101z/it/sm/palmrest.htm#wp1051070)).
- 7. Rimuovere la/e scheda/e miniaturizzata/e (consultare [Rimozione della/e Mini-Card](file:///C:/data/systems/insM101z/it/sm/minicard.htm#wp1186040)).
- 8. Rimuovere il gruppo schermo (consultare [Rimozione del gruppo dello schermo\)](file:///C:/data/systems/insM101z/it/sm/display.htm#wp1214210).
- 9. Rimuovere il coperchio centrale (consultare [Rimozione del coperchio centrale](file:///C:/data/systems/insM101z/it/sm/hingecvr.htm#wp1188834)).
- 10. Scollegare il cavo audio dai connettori sulla scheda di sistema e la scheda audio.

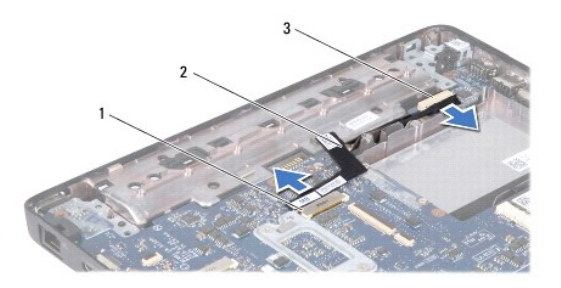

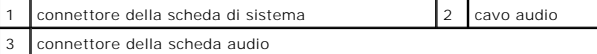

- 11. Rimuovere la batteria pulsante (consultare [Rimozione della batteria pulsante](file:///C:/data/systems/insM101z/it/sm/coinbatt.htm#wp1187814)).
- 12. Rimuovere la vite che fissa la scheda di sistema alla base del computer.
- 13. Sollevare delicatamente la scheda di sistema e scollegare il cavo del connettore dell'adattatore c.a. dalla scheda di sistema.
- 14. Sollevare completamente la scheda di sistema ed estrarla dalla base del computer.

<span id="page-41-0"></span>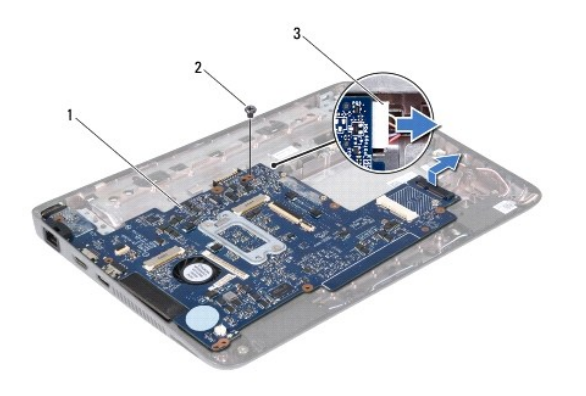

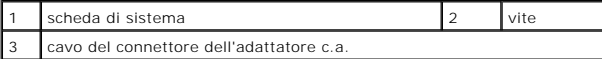

15. Se si sta riposizionando la scheda di sistema, rimuovere la ventola del processore e il gruppo del dissipatore (consultare Rimozione del dissipatore di calore del processore).

# <span id="page-41-1"></span>**Sostituzione della scheda di sistema**

- 1. Seguire le istruzioni in [Operazioni preliminari.](file:///C:/data/systems/insM101z/it/sm/before.htm#wp1438061)
- 2. Se rimossa in precedenza, ricollocare la ventola del processore e il gruppo dissipatore di calore (consultare Riposizionamento del dissipatore di calore del processore).
- 3. Collegare il cavo del connettore dell'adattatore c.a. al connettore della scheda di sistema.
- 4. Allineare i connettori sulla scheda di sistema alle scanalature sulla base del computer e utilizzare i supporti di allineamento sulla base del computer per collocare correttamente la scheda di sistema.
- 5. Ricollocare la vite che fissa la scheda di sistema alla base del computer.
- 6. Riposizionare la batteria pulsante (consultare [Sostituzione della batteria pulsante\)](file:///C:/data/systems/insM101z/it/sm/coinbatt.htm#wp1199074).
- 7. Collegare il cavo audio ai connettori sulla scheda di sistema e sulla scheda audio.
- 8. Ricollocare il coperchio centrale (consultare [Riposizionamento del coperchio centrale\)](file:///C:/data/systems/insM101z/it/sm/hingecvr.htm#wp1189306).
- 9. Rimontare il gruppo dello schermo (vedere [Rimontaggio del gruppo dello schermo\)](file:///C:/data/systems/insM101z/it/sm/display.htm#wp1203403).
- 10. Ricollocare la/e scheda/e miniaturizzata/e (consultare [Ricollocamento della/e Mini-Card](file:///C:/data/systems/insM101z/it/sm/minicard.htm#wp1185815)).
- 11. Riposizionare il palm rest (consultare [Ricollocamento del palm rest\)](file:///C:/data/systems/insM101z/it/sm/palmrest.htm#wp1051265).
- 12. Seguire le istruzioni dal [punto 5](file:///C:/data/systems/insM101z/it/sm/hdd.htm#wp1204310) al [punto 7](file:///C:/data/systems/insM101z/it/sm/hdd.htm#wp1204182) in [Ricollocamento del disco rigido](file:///C:/data/systems/insM101z/it/sm/hdd.htm#wp1207487).
- 13. Riposizionare la tastiera (consultare [Sostituzione della tastiera\)](file:///C:/data/systems/insM101z/it/sm/keyboard.htm#wp1196914).
- 14. Ricollocare i moduli di memoria (consultare [Ricollocamento del/i modulo/i di memoria\)](file:///C:/data/systems/insM101z/it/sm/memory.htm#wp1181089).
- 15. Ricollocare la batteria (vedere [Sostituzione della batteria](file:///C:/data/systems/insM101z/it/sm/battery.htm#wp1185330)).

ATTENZIONE: Prima di accendere il computer, riposizionare tutte le viti e accertarsi che non rimangano viti sparse all'interno del computer. In<br>caso contrario, si potrebbero causare danni al computer.

16. Accendere il computer.

**NOTA:** Dopo avere reinserito la scheda di sistema, immettere il codice di servizio del computer nel BIOS della scheda di sistema di ricambio.

17. Immettere il codice di servizio:

- a. Accertarsi che l'adattatore c.a. sia collegato e che la batteria principale sia installata correttamente.
- b. Premere <F2> durante il POST (Power-On Self-Test, Auto-test all'accensione) per accedere al programma di configurazione del sistema.
- c. Passare alla scheda relativa alla **Sicurezza** e immettere il codice di servizio nel campo **Set Service Tag** (Imposta codice di servizio).